# **ANALISIS KINERJA** *SERVER FARM* **UNTUK MENYELESAIKAN PROSES** *RENDERING* **VIDEO**

Skripsi untuk memenuhi sebagian persyaratan mencapai derajat Sarjana S-1

Program Studi Teknik Informatika

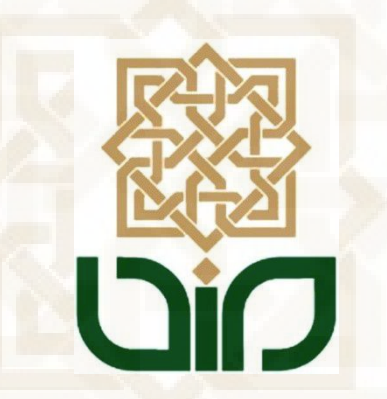

disusun oleh:

**PASA AGNI AHIMSA**

**09650019**

## **PROGRAM STUDI TEKNIK INFORMATIKA**

# **FAKULTAS SAINS DAN TEKNOLOGI**

# **UNIVERSITAS ISLAM NEGERI SUNAN KALIJAGA**

**YOGYAKARTA**

**2013**

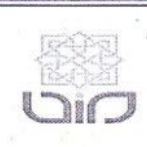

Universitas Islam Negeri Sunan Kalijaga

#### FM-UINSK-BM-05-07/R0

#### PENGESAHAN SKRIPSI/TUGAS AKHIR

Nomor: UIN.02/D.ST/PP.01.1/3586/2013

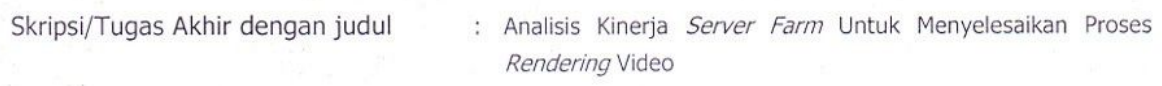

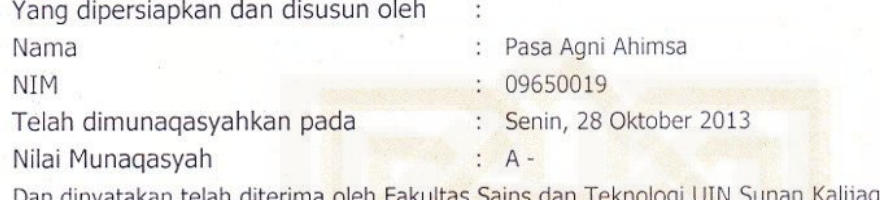

# TIM MUNAQASYAH :

Ketua Sidang

Imam Riadi, M.Koyh

Penguji I

M. Mustakirh, M.T NIP.19790331 200501 1 004

Penguji II

Widh

M. Didik R Wahyudi, M.T NIP. 19760812 200901 1 015

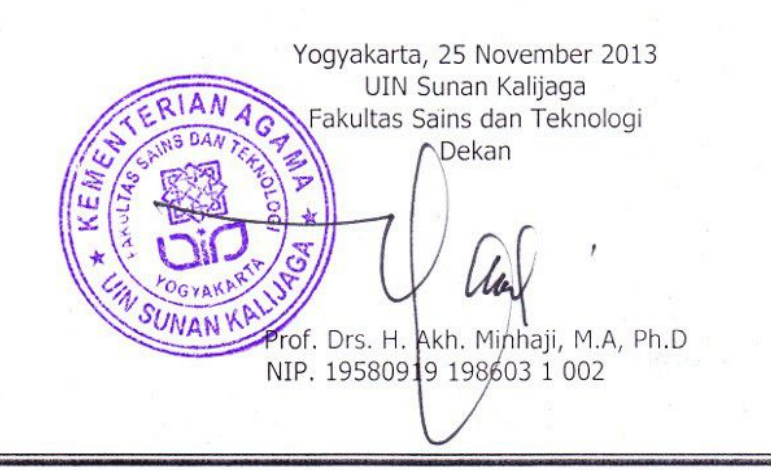

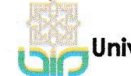

Universitas Islam Negeri Sunan Kalijaga

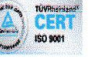

#### **SURAT PERSETUJUAN SKRIPSI/TUGAS AKHIR**

Hal : Persetujuan Skripsi/Tugas Akhir Lamp : -

Kepada Yth. Dekan Fakultas Sains dan Teknologi UIN Sunan Kalijaga Yogyakarta di Yogyakarta

#### Assalamu'alaikum wr. wb.

Setelah membaca, meneliti, memberikan petunjuk dan mengoreksi serta mengadakan perbaikan seperlunya, maka kami selaku pembimbing berpendapat bahwa skripsi Saudara:

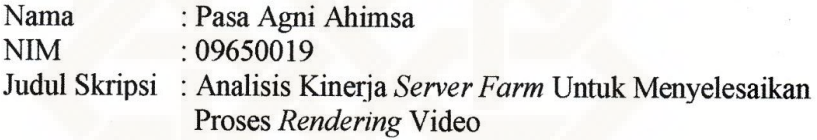

sudah dapat diajukan kembali kepada Program Studi Teknik Informatika Fakultas Sains dan Teknologi UIN Sunan Kalijaga Yogyakarta sebagai salah satu syarat untuk memperoleh gelar Sarjana Strata Satu Teknik Informatika.

Dengan ini kami mengharap agar skripsi/tugas akhir Saudara tersebut di atas dapat segera dimunaqosyahkan. Atas perhatiannya kami ucapkan terima kasih.

Wassalamu'alaikum wr. wb.

Yogyakarta, 12 Oktober 2013 Pembimbing

Imam Riadi, M.Kom NIP: 60020397

 $\ddot{\text{iii}}$ 

#### PERNYATAAN KEASLIAN SKRIPSI

Yang bertanda tangan di bawah ini :

Nama : Pasa Agni Ahimsa **NIM**  $:09650019$ Program Studi: Teknik Informatika **Fakultas** : Sains dan Teknologi

Dengan ini saya menyatakan bahwa skripsi dengan judul "Analisis Kinerja Server Farm untuk Menyelesaikan Proses Rendering Video" tidak terdapat karya yang pernah diajukan untuk memperoleh gelar kesarjanaan di suatu Perguruan Tinggi, dan sepanjang pengetahuan saya juga tidak terdapat karya atau pendapat yang pernah ditulis atau diterbitkan oleh orang lain, kecuali yang secara tertulis diacu dalam naskah ini dan disebutkan dalam daftar pustaka.

Yogyakarta, 12 Oktober 2013

Materai 049E6ABF794041813  $D = \sqrt{D}$ Pasa Agni Ahimsa NIM. 09650019

#### **KATA PENGANTAR**

Alhamdulillahirabbil'alamiin, Puji syukur penulis panjatkan kepada Allah SWT karena dengan restu-Nya pelaksanaan dan penyusunan skripsi yang berjudul "Analisis Kinerja *Server Farm* untuk Menyelesaikan Proses *Rendering* Video" dapat diselesaikan sebagai persyaratan menyelesaikan Sarjana Strata Satu (S1) Jurusan Teknik Informatika, Fakultas Sains dan Teknologi Universitas Islam Negeri Sunan Kalijaga Yogyakarta.

Penulisan skripsi ini tidak terlepas dari bantuan dan dukungan berbagai pihak. Oleh karena itu, ucapan terimakasih penulis sampaikan kepada :

- 1. Ibu dan Ayah tercinta, yang senantiasa mendoakan, memberikan motivasi dan semangat kepada penulis.
- 2. Bapak Prof. Dr. Akh Minhaji, selaku Dekan Fakultas Sains & Teknologi UIN Sunan Kalijaga.
- 3. Bapak Agus Mulyanto, M.Kom, selaku Ketua Program Studi Teknik Informatika Fakultas Sains & Teknologi UIN Sunan Kalijaga.
- 4. Bapak Imam Riadi, M.Kom selaku Dosen Pembimbing yang telah membantu terselesaikannya skripsi ini.
- 5. Sahabat-sahabat seperjuangan Teknik Informatika 2009, Khususnya Estu, Amey, Aziz, Ismi, Arum, Ridho, Ulin, Anik, Nabila, M.Syafrudin, S.Kom, Latif, dan semua rekan-rekan yang tergabung dalam Tim TIF 2009 Graduated S.Kom 2013, semoga kebersamaan ini senantiasa dilestarikan.Terimakasih atas ilmu serta suka dan dukanya.
- 6. Sesepuh KSl, Mas Setiya Budi,S.Kom, Mas M.H Mubarok,S.Kom, yang sudah

meluangkan waktu,pikiran,dan bandwidth untuk menemani *ngoprek*. Terimakasih atas dukungan,bantuan dan semangatnya.

- 7. Mas Mietsaq Husain, Selaku animator sekaligus Founder FliP Studio Semarang,terimakasih sekali atas bantuan, sharing ilmu dan tips berbisnis yang sudah diberikan.
- 8. Mas Munawir, Mas Yusuf Murdani yang sudah memudahkan dalam meminjamkan Lab. untuk revisian,pokoknya suwun banget :D.
- 9. Semua pihak yang tidak bisa sebutkan satu per satu, terima kasih atas segala bantuannya.

Semoga Allah SWT memberikan balasan yang berlipat ganda dari segala kebaikan yang telah dilakukan. Penulis menyadari bahwa skripsi ini masih belum sempurna. Oleh karena itu, kritik dan saran yang membangun penulis harapkan sebagai masukan kearah yang lebih baik lagi.

Demikian penulis berharap agar laporan penelitian ini dapat berguna untuk kita semua.

Yogyakarta, 12 Oktober 2013

Penulis

# **HALAMAN MOTTO**

# "JER BASUKI MAWA BEA"

# "semua keberhasilan membutuhkan

pengorbanan"

MAN JADDA WAJADA

"Siapa yang bersungguh-sungguh, Pasti

akan Berhasil"

"JANGAN MENGELUH, ITU TANDA KURANG

BERSYUKUR"

#### **HALAMAN PERSEMBAHAN**

*Allah SWT, yang selalu melimpahkan banyak karunia dan kenikmatan sehingga skripsi ini dapat terselesaikan dengan lancar*

*Nabi besar Muhammad SAW, semoga shalawat senantiasa terhatur kepadamu.*

*Ayahanda Bambang Suhartono dan Ibunda Rasmi, terimakasih atas bimbingan moral dan spiritualnya selama ini. Semoga kalian berdua selalu dijunjung tinggi haknya di dunia maupun di akhirat.*

*Mas Wiwid,Mbak Dewi,yang sudah berbagi pengalaman dan memberikan motivasi untuk terus berusaha dan berkarya.*

*Teman-teman TIREX 09 ,estu,amey,aziz,ridho,arum,ismi,ulin,ahdi dan semuanya,terimakasih atas kebersamaan,suka duka,semangat dan guyon watonnya, kapan kita ke lombok ? sumatera ? :D*

*Adhimatul Ilmiyah yang sudah ngomel-ngomeli saya biar skripsi ini cepat selesai,terimakasih atas doa,semangat dan dukungannya,semoga bisa menjadi programmer yang sukses :D*

*Almamater TIF UIN SUKA,hanya ini yang bisa saya sumbangkan sebagai kenang-kenangan hasil pembelajaran saya selama ini.*

# **DAFTAR ISI**

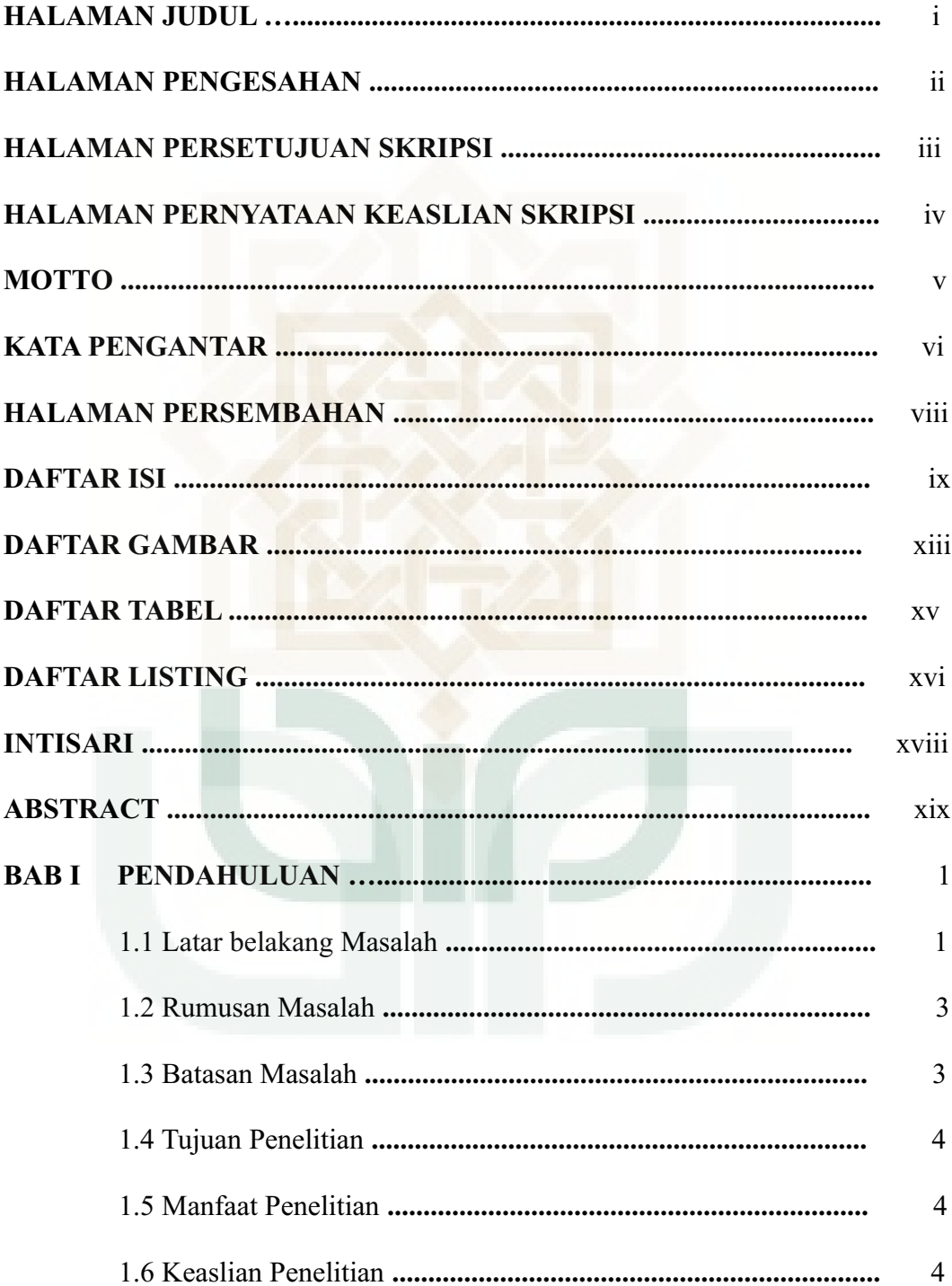

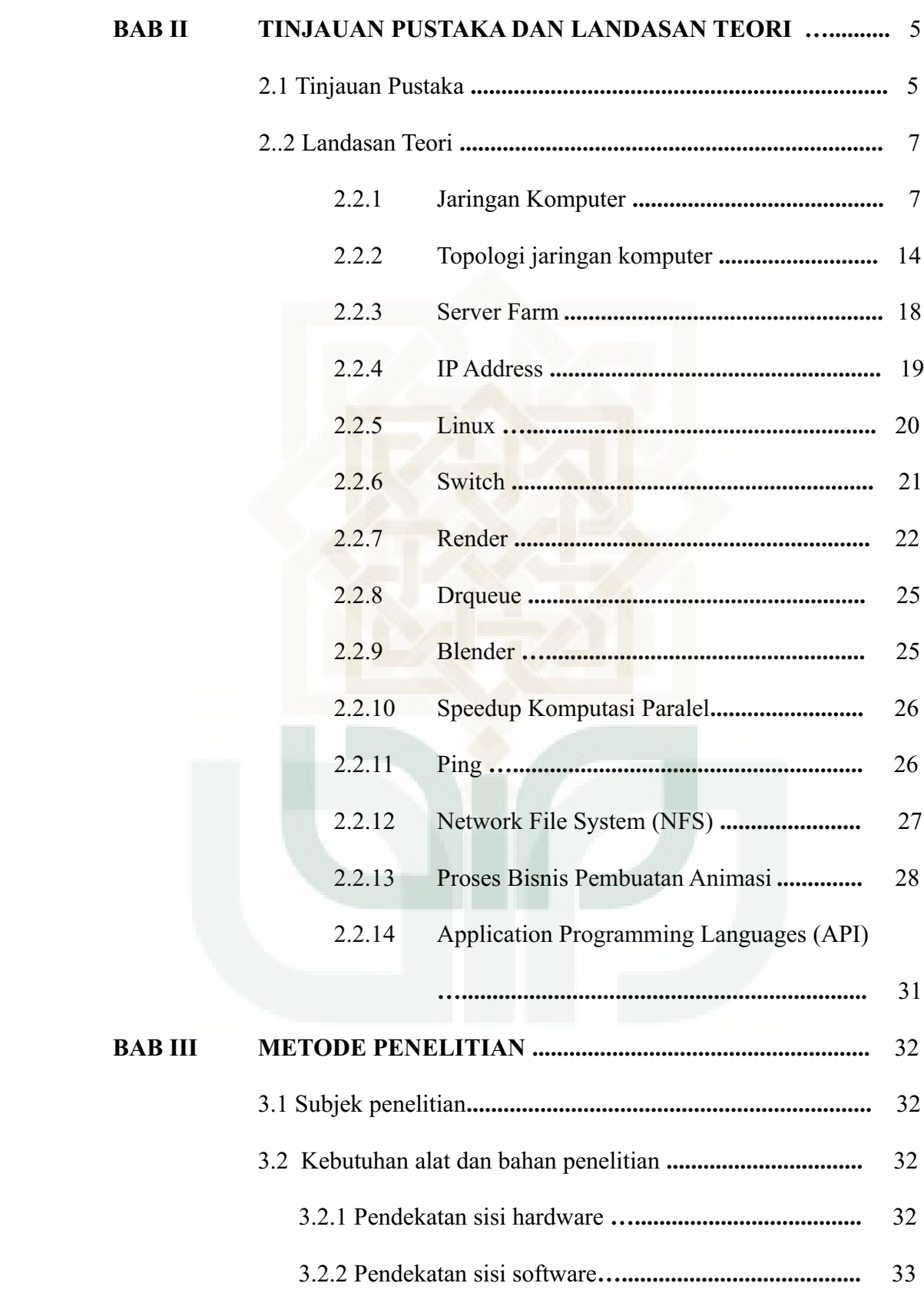

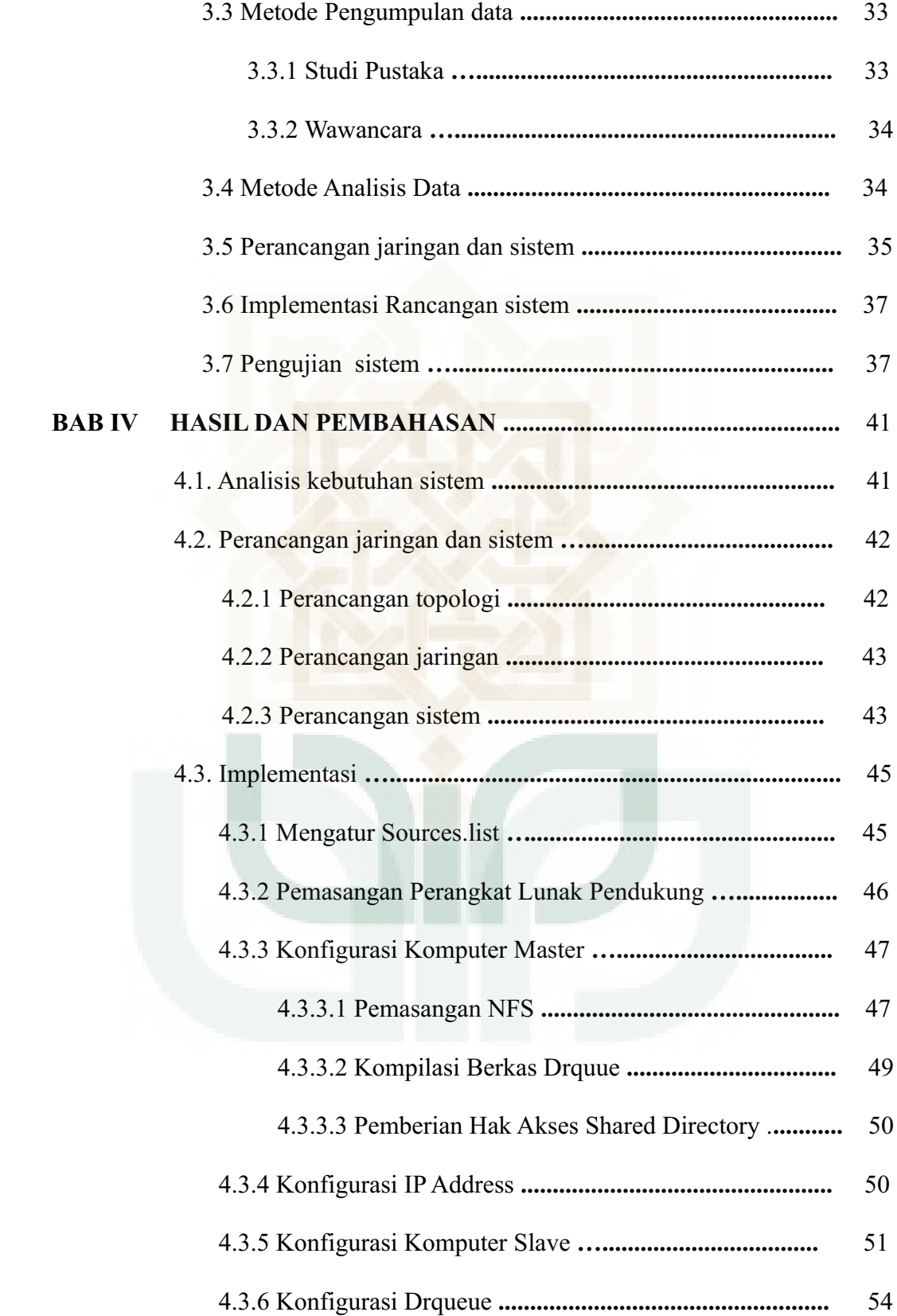

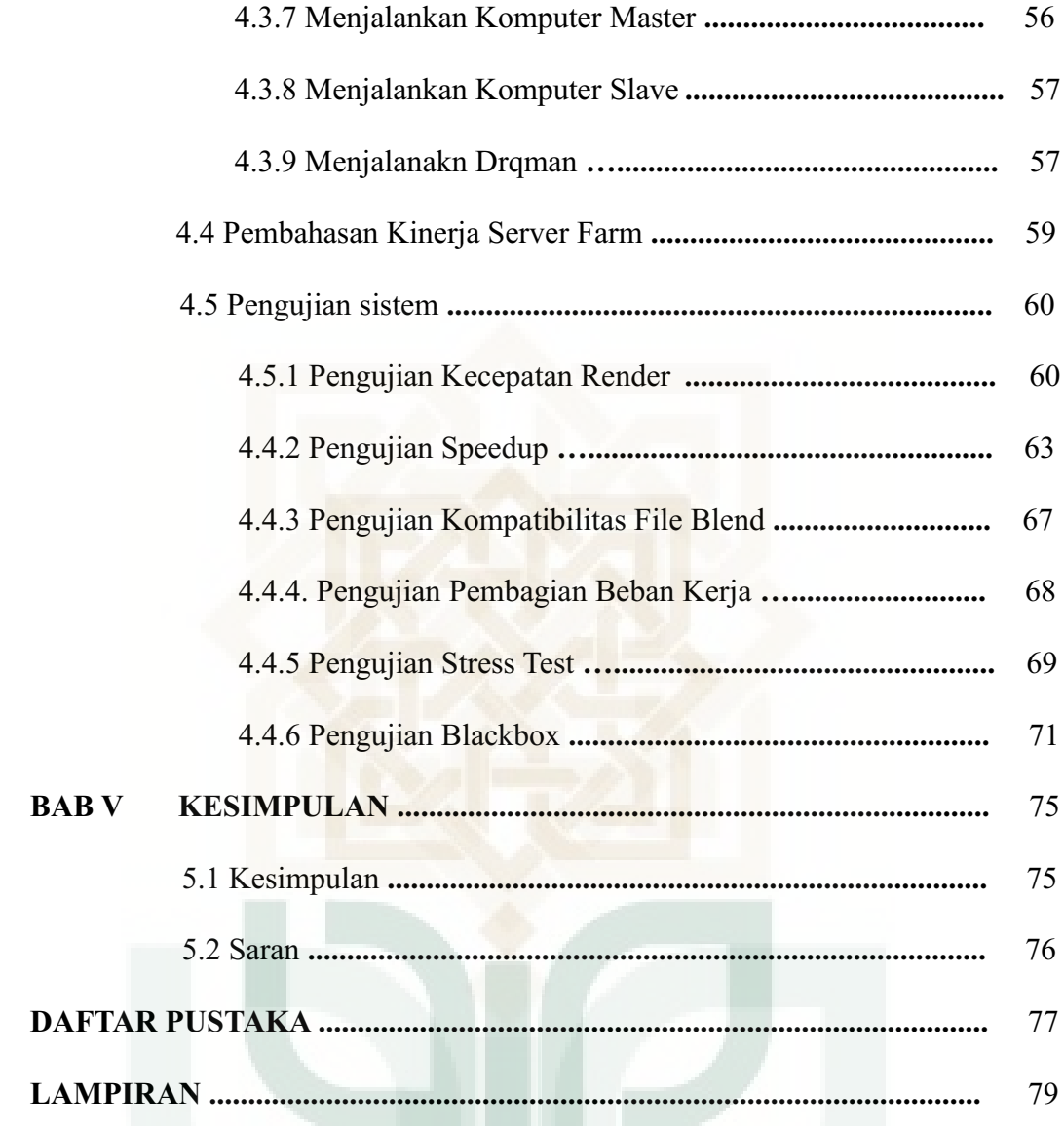

# **DAFTAR GAMBAR**

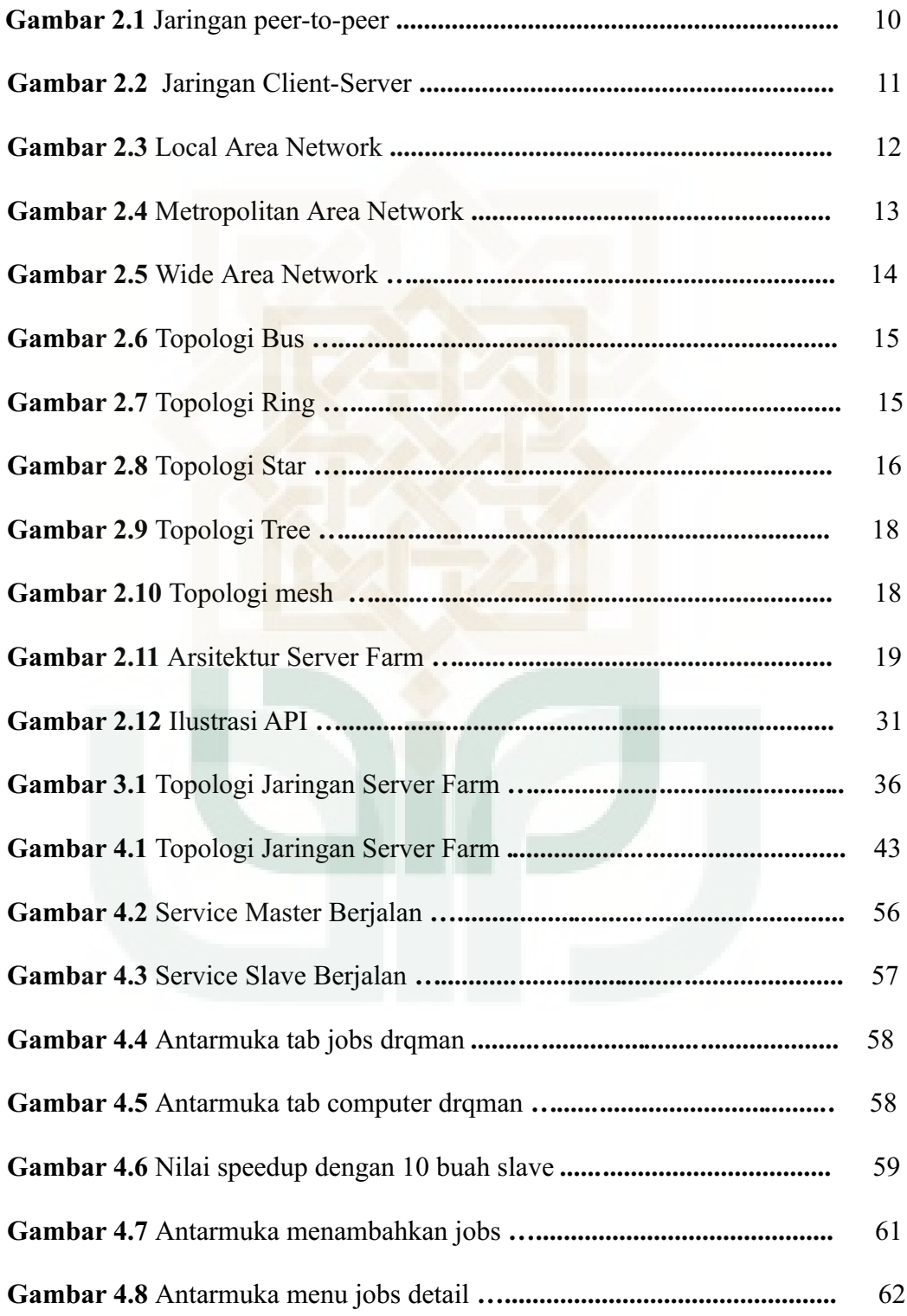

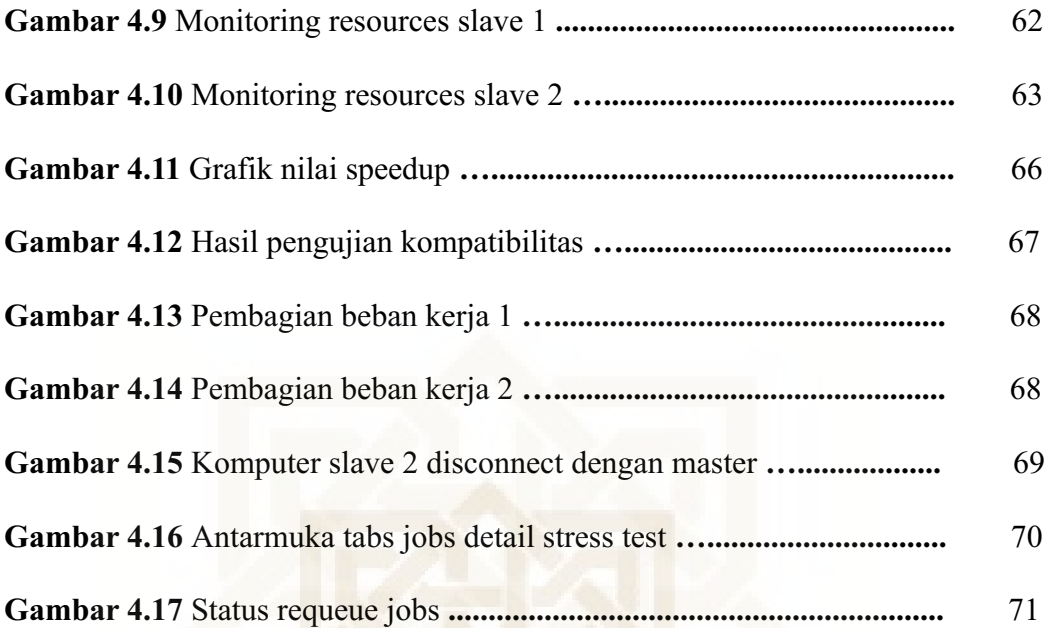

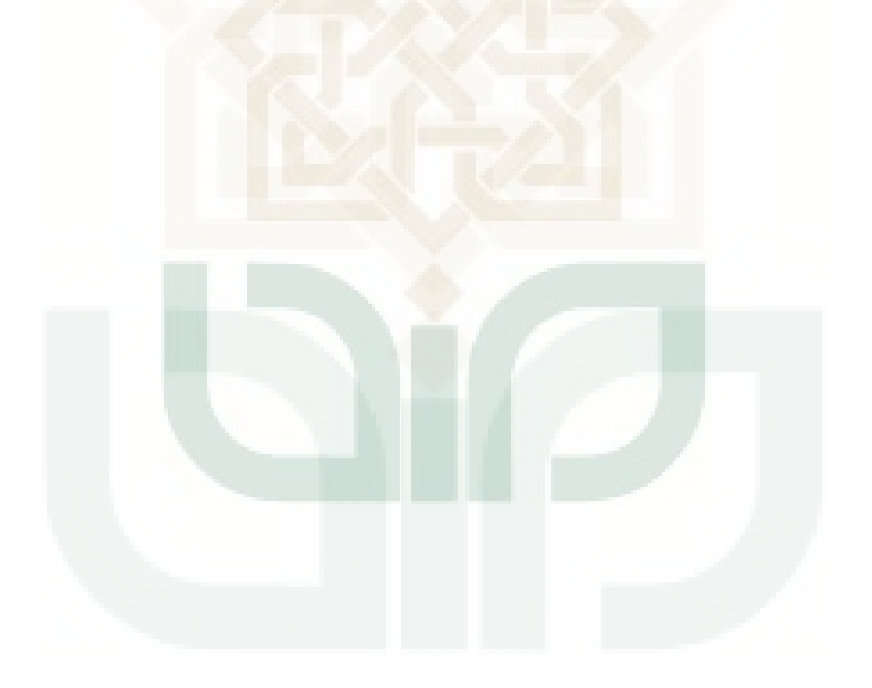

# **DAFTAR TABEL**

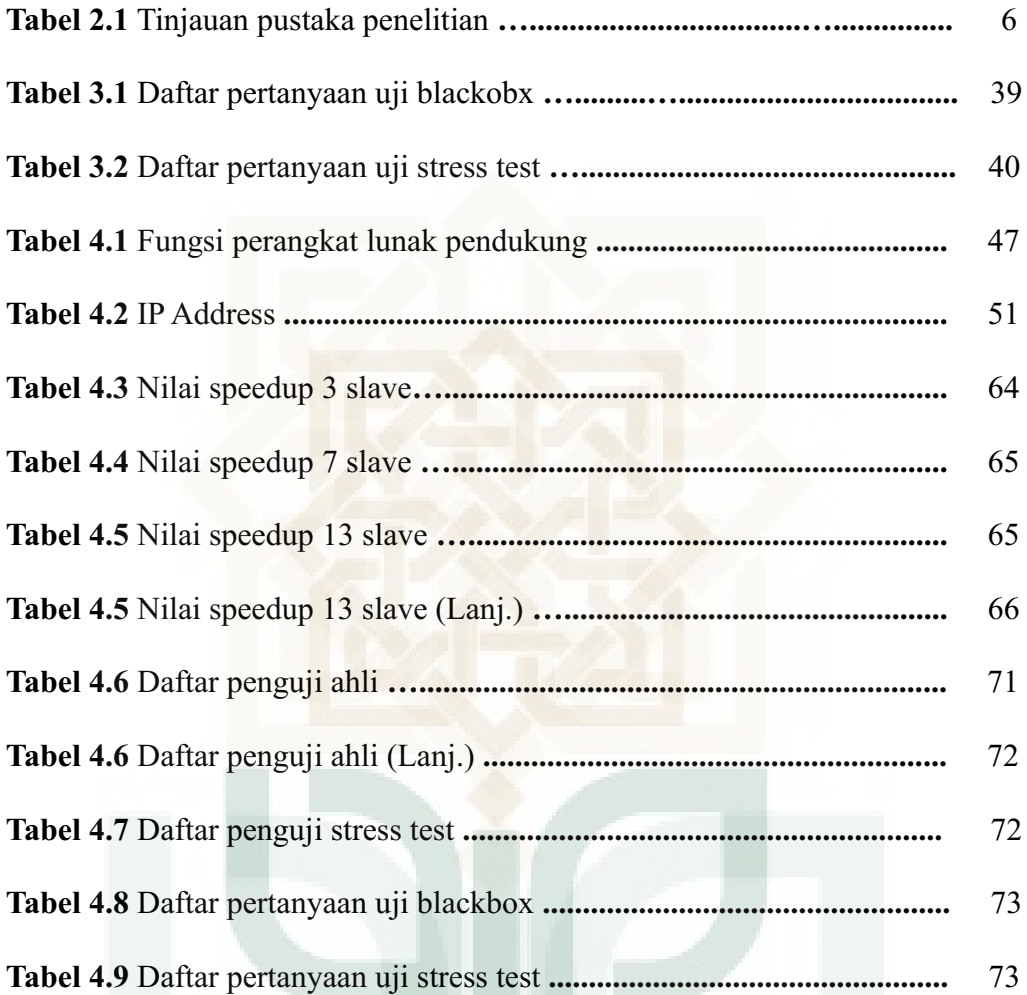

# **DAFTAR LISTING**

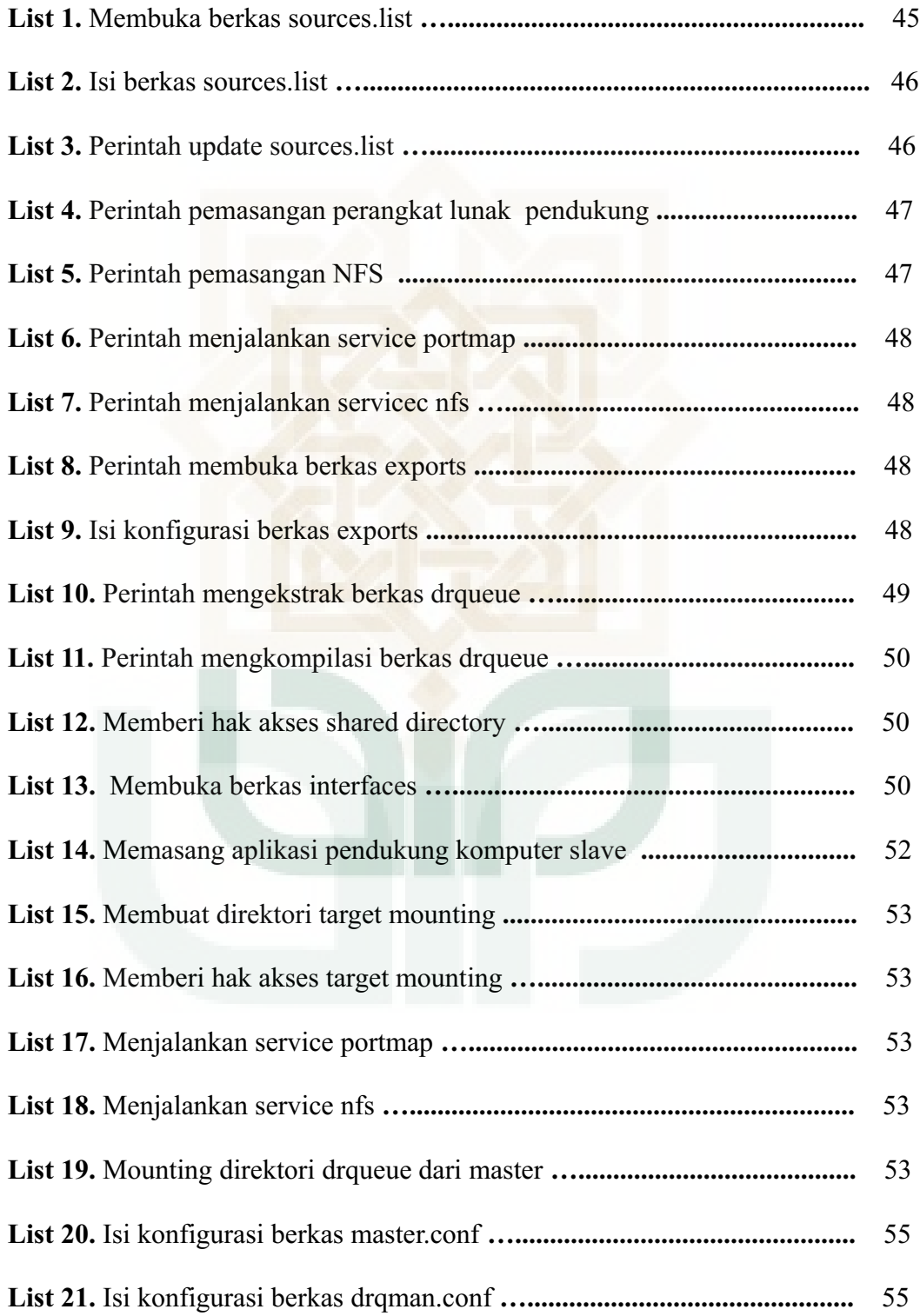

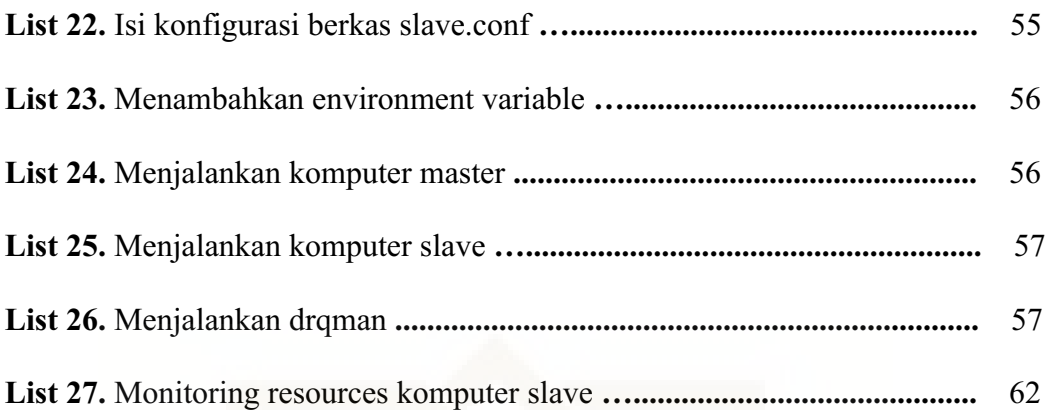

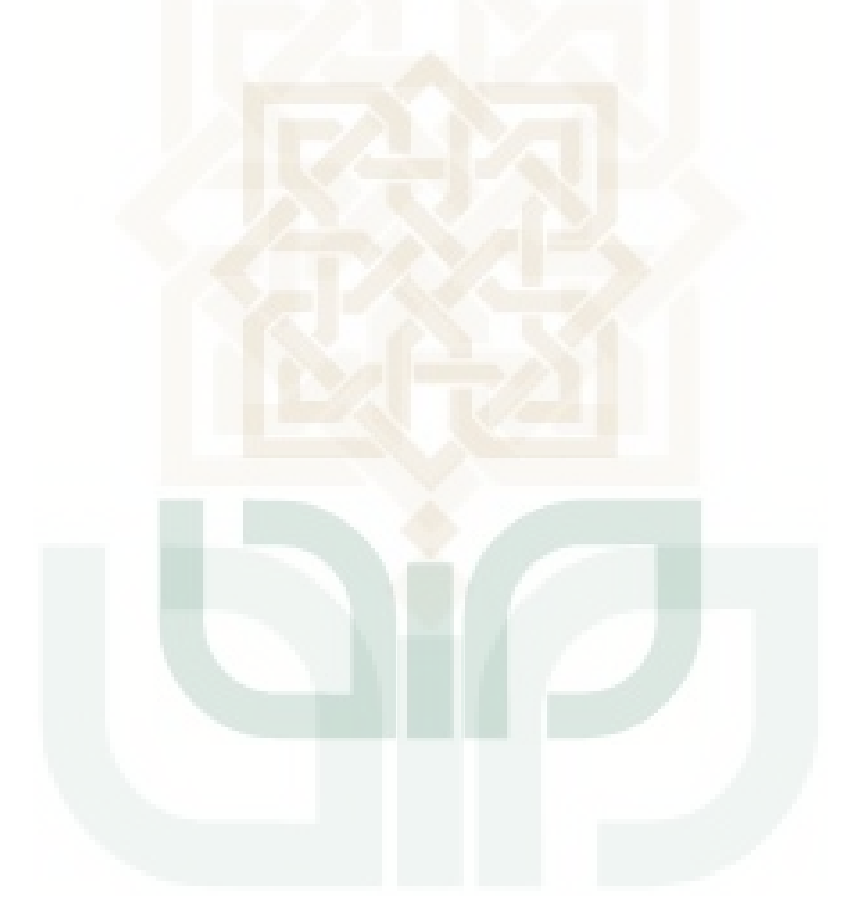

#### **ANALISIS KINERJA** *SERVER FARM* **UNTUK MENYELESAIKAN PROSES** *RENDERING* **VIDEO**

Pasa Agni Ahimsa<sup>1</sup> 09650019 1 Universitas Islam Negeri Sunan Kalijaga email: agni.pasa@gmail.com

#### **INTISARI**

Salah satu tahapan pasca produksi dalam pembuatan animasi adalah proses *render* yang menggabungkan *Modelling, Mapping(Texturing), Rigging, Layout, Animating,* dan *Shading and Lighting*. Proses *render* masih sering mengandalkan satu komputer yang memiliki kecepatan komputasi tinggi dari prosesor yang digunakan agar dapat diselesaikan dengan cepat. Salah satu konsep teknologi yang dapat diadaptasi untuk menyelesaikan *rendering* adalah *server farm,* yang memanfaatkan kekuatan komputasi beberapa komputer dalam satu lokasi yang sama untuk menyelesaikan satu tugas tertentu.

Penelitian ini menggunakan perangkat lunak *DRqueue* yang dipasang pada komputer *master* untuk mengatur antrian dan pembagian beban kerja pada setiap komputer *slave* yang akan menyelesaikan tugas *rendering.* Tahapan yang dilalui dalam penelitian ini yaitu perancangan jaringan meliputi perancangan topologi jaringan, dan perancangan konfigurasi sistem, implementasi rancangan sistem yang meliputi konfigurasi *sharing* direktori, konfigurasi *master* dan konfigurasi *slave,* dan pengujian sistem yang meliputi pengujian kecepatan render, pengujian *speedup*, pengujian kompatibilitas *file* blend, pembagian beban kerja, pengujian *stress test* dan pengujian *blackbox*.

Berdasarkan hasil pengujian *blackbox* sistem,didapatkan presentase 80% setuju sistem dapat berjalan dengan baik, dan 20% menyatakan sistem belum bisa menangani kompatibilitas *file project* dengan baik. Selanjutnya pengujian *speedup* yang dibagi menjadi tiga kategori yaitu kategori sedikit yang terdiri dari 3 mesin *slave*, kategori sedang dengan 7 *slave* dan kategori banyak dengan 13 *slave* memberikan hasil pengujian bahwa *speedup* dengan 3 buah *slave* menghasilkan nilai *speedup* sebesar 2.64, sedangkan dengan *slave* berjumlah 7 nilai *speedup* yang dihasilkan sebesar 7.4, dan ketika *slave* berjumlah 13 nilai *speedup* yang dihasilkan sebesar 12.33. Berdasarkan pengujian *stress test* didapatkan hasil presentase 56.25% tidak setuju sistem dapat menangani *stress test* dengan baik. Secara keseluruhan sistem sudah berjalan dengan baik tetapi masih kurang handal dalam menangani kompatibilitas *file project* dan dalam hal menangani *stress test*.

**Kata Kunci :** *Server farm*, *Rendering*, *drqueue*, *blackbox,stress test*

#### **PERFORMANCE ANALYSIS OF SERVER FARM TO FINISH RENDERING VIDEO PROGRESS**

Pasa Agni Ahimsa<sup>1</sup> 09650019 1 Universitas Islam Negeri Sunan Kalijaga email: agni.pasa@gmail.com

#### **ABSTRACT**

One of the post-production stages in animation production is the process of rendering animation that combines Modeling, Mapping (Texturing), Rigging, Layout, animating, and Shading and Lighting. Rendering process is still often rely on a computer that has a high computational speed of the processor used in order to be resolved quickly. One concept that technology can be adapted to solve the rendering is a server farm, which utilizes the computing power of multiple computers in the same location to complete a specific task .

This study uses DRqueue which installed on the master computer to manage the queue and workload sharing on each computer that will complete the task slave rendering. Steps of this research designing network, includes designing network topology, configuration and design of the system, the implementation of the system design includes sharing configuration directory, the configuration of the master and slave configuration, and testing system that includes test rendering speed, speedup testing, compatibility testing blend file, distribution of workload, stress test and testing blackbox testing.

Based on system test results of Blackbox, obtained percentage of 80 % agree the system can run well, and 20 % said the system can not handle well the project file compatibility test. Further, about speedup test, speedup tests are divided into three categories, the first is fewer category with 3 slaves which produce speedup value of 2.64, seconds is medium category with 7 slaves which produces speedup values 7.4 and the last category is large category with 13 slaves which produces speedup values 12.33. The stress test results obtained percentage of 56.25 % disagreed stress test system can handle well. Overall, the system has been running well but still less reliable in dealing with file compatibility project and in terms of dealing with the stress test .

**Keywords:** *Server farm*, *Rendering*, *drqueue*, *blackbox,stress test*

#### **BAB I**

#### **PENDAHULUAN**

#### **1.1 Latar Belakang**

Dunia multimedia khususnya perfilman saat ini semakin ramai dengan hadirnya film – film animasi. Film animasi yang ramai sekarang tentu film animasi dengan kualitas yang sangat baik,mulai dari penggambaran tokoh,spesial efek,penataan suara dan lainnya. Kualitas film yang baik tentu tidak terlepas dari ribuan *frame* yang dibuat dengan detail sangat tinggi oleh para desainernya.

Beberapa tahapan pokok dalam pembuatan film animasi ada tiga tahapan. yaitu pra-produksi,produksi,dan pasca produksi. Proses Rendering ada pada tahapan pasca produksi, *rendering* merupakan proses akhir dari keseluruhan proses pemodelan. Dalam rendering, semua data-data yang sudah dimasukkan dalam proses modeling,animasi, texturing, pencahayaan dengan parameter tertentu akan diterjemahkan dalam sebuah bentuk output.(Prayudi,2004). *Rendering* merupakan proses yang paling menyita waktu dikarenakan membutuhkan dukungan perangkat keras dan lunak dengan spesifikasi yang tinggi. Hal ini menjadi masalah ketika terkendala dengan dana untuk membeli perangkat dengan spesifikasi tinggi atau pun hanya untuk melakukan *upgrade* komputer yang digunakan untuk *rendering.* 

Salah satu teknologi yang dapat diterapkan adalah memanfaatkan beberapa komputer sederhana untuk menyelesaikan satu tugas dengan konsep *Server Farm. Server Farm* dapat didefinisikan sebagai sekelompok server yang terhubung yang berada di satu lokasi untuk menyelesaikan task tertentu. *Server Farm* bekerja dengan mendistribusikan beban kerja ke masing-masing komponen server dan memanfaatkan kekuatan komputasi server-server yang terhubung.(Mitrani,2013). Dengan cara kerja *server farm* ini akan membantu dalam proses penyelesaian tugas tidak bertumpu pada satu komputer saja melainkan akan dibagi ke komputer-komputer lain.

Studio animasi FLiP (Frame Link Program) sebagai salah satu perusahaan yang bergerak dalam bidang pembuatan animasi dan pembuatan tutorial pembuatan animasi masih mengandalkan satu komputer untuk menyelesaikan proses *render,* hal ini tentunya akan menghabiskan waktu yang lebih lama untuk menyelesaikan proses *render* ,selain itu juga ketika terjadi permasalahan dalam proses *render* ada *frame* yang gagal di *render* atau tiba-tiba proses *render* berhenti ketika animator melakukan pekerjaan lain,tidak jarang *render* harus diulang dari awal karena tidak diketahui *frame* ke-berapa yang bermasalah. Penulis menggunakan *tools drqueue* versi 0.64.3 sebagai perangkat lunak pihak ketiga untuk mengatur dan memberikan beban kerja pada masing-masing *slave ,*selain itu *drqueue* tidak hanya dapat dikombinasikan dengan blender saja,tetapi juga bisa dengan perangkat lunak animasi lainnya.(Rathinam,2011). *Drqueue* juga dilengkapi fitur *jobs detail* untuk melihat proses *render* setiap *frame* sehingga ketika ada permasalahan dalam proses *render* suatu *frame* dapat diketahui *frame* ke berapa yang bermasalah,dengan fitur ini animator hanya perlu melakukan *render* ulang *frame* sesuai dengan informasi yang diberikan oleh *jobs detail*. Setelah melakukan analisis kinerja *server farm* diharapkan bisa menjadi solusi untuk proses *rendering* yang lebih cepat dan lebih baik.

#### **1.2 Rumusan Masalah**

Berdasar latar belakang yang telah diuraikan, maka rumusan masalah dalam penelitian ini adalah sebagai beikut:

- a) Bagaimana membangun s*erver farm* untuk menyelesaikan proses *rendering* video.
- b) Bagaimana mengetahui kinerja *server farm* untuk menyelesaikan proses *rendering* video

#### **1.3 Batasan Masalah**

Adapun batasan masalah dalam penelitian ini adalah sebagai berikut :

- 1. *Server Farm* yang dibangun hanya menggunakan 13 buah komputer.
- 2. Penelitian ini hanya memproses *rendering* video.
- 3. Menggunakan Sistem Operasi Linux Ubuntu untuk setiap komputer yang digunakan.
- 4. Menggunakan aplikasi Blender untuk memproses *render.*
- 5. Menggunakan pengatur antrian *Drqueue* sebagai pengatur pembagian beban kerja ke masing-masing komputer *slave.*
- 6. Pengujian dalam penelitian ini menggunakan *package file* bernama *Manu\_Jarvinen.blend* dan *AllInOne.blend*
- 7. Aspek *Load Balancing* tidak dibahas dalam penelitian ini.

#### **1.4 Tujuan Penelitian**

Tujuan dari penelitian ini adalah sebagai berikut:

- 1. Membangun *server farm* untuk menyelesaikan proses *rendering* video*.*
- 2. Mengetahui kinerja *server farm* ketika menyelesaikan proses *rendering* video.

#### **1.5 Manfaat Penelitian**

Dengan dilakukannya penelitian ini, diharapkan:

- 1. Mengetahui bagaimana membangun *server farm* untuk menyelesaikan proses *rendering* video.
- 2. Memberikan solusi terhadap proses *rendering* yang selama ini menghabiskan banyak waktu.
- 3. Memberikan sumbangsih bagi ilmu pengetahuan terutama dalam rumpun keilmuan TI dan dunia Animasi*.*

#### **1.6 Keaslian Penelitian**

Penelitian umum terkait *Server farm* sudah pernah dilakukan sebelumnya. Akan tetapi penelitian terdahulu membahas tentang *load balancing* menggunakan HAProxy dan penelitian lainnya mengenai sumber daya listrik yang dibutuhkan.

Dalam penelitian ini penulis lebih menekankan tentang bagaimana memanfaatkan *server farm* untuk menyelesaikan proses *rendering* video menggunakan beberapa komputer dengan skema *master – slave* dengan pembagian kerjanya menggunakan *drqueue*.

#### **BAB V**

#### **KESIMPULAN DAN SARAN**

#### 5.1 **Kesimpulan**

Berdasarkan penelitian yang dilakukan dapat diambil kesimpulan sebagai berikut :

- 1) Telah berhasil dibangun sebuah *server farm* untuk menyelesaikan proses *rendering* menggunakan aplikasi pendukung *drqueue* untuk menangani *file project* dari blender dengan topologi yang terdiri dari 1 buah *master server* dan 13 buah *slave* dengan sistem operasi Ubuntu melalui tahapan penelitian yakni perancangan jaringan, implementasi rancangan sistem dan pengujian sistem.
- 2) Berdasarkan hasil pengujian sistem,kinerja *server farm* dalam kasus penyelesaian *render* menghasilkan kinerja yang positif dalam meminimalisir penyelesaian waktu *rendering,*monitoring proses *render* juga dapat dilakukan dengan baik. Berdasarkan penghitungan nilai speedup,pada kategori jumlah *slave* sedikit (3 buah *slave*) didapatkan nilai *speedup* maksimum sebesar 2.64, sedangkan pada kategori jumlah *slave* sedang (7 buah *slave*) didapatkan nilai speedup maksimum sebesar 7.4, dan pada kategori banyak (13 buah *slave*) didapatkan nilai sebesar 12.33. Nilai speedup 12.33 mulai didapatkan saat jumlah *slave* 10 buah dan tidak mengalami kenaikan sampai jumlah *slave* menjadi 13 buah,sehingga dapat disimpulkan bahwa *Speedup* terbaik didapatkan ketika *slave* yang berjalan sebanyak 10 buah.

3) Berdasarkan pengujian *blackbox* dan *stress test* hasil negatif diperoleh dalam hal menangani kompatibilitas berkas yang diproduksi oleh blender versi selain 2.49b dan dalam hal ketidakmampuan mengalihkan beban kerja ketika ada *slave* yang secara tiba-tiba terputus dengan *master* ketika melakukan proses *rendering.*

#### 5.2 **Saran**

Berdasarkan penelitian yang telah dilakukan ,untuk penelitian selanjutnya disarankan :

- 1) Menggunakan Sistem Operasi *Cross Platform (Linux,Windows,Mac OS,dll)* dengan spesifikasi komputer yang lebih tinggi dalam membangun *server farm* untuk menyelesaikan proses *render.*
- 2) Dalam menangani permasalahan kompatibilitas terhadap berkas yang dapat ditangani oleh *server farm,*agar penelitian selanjutnya dapat menangani berbagai *file project* dari versi *blender* versi 2.6x ke atas.
- 3) Mengenai mekanisme pembagian beban kerja, pada penelitian selanjutnya agar dapat melakukan pemindahan atau pengalihan beban kerja *slave* kepada *slave* yang lain secara otomatis ketika ada satu atau beberapa *slave* yang *disconnect* dengan *master.*

#### **DAFTAR PUSTAKA**

- Ardiansyah, Firman .2009.*Pengukuran Kinerja Algoritma Load Balancing Berbasis Perangkat Lunak Pada Server Web Farm.*Skripsi. Bandung:Institut Teknologi Bandung.
- Alwi, Erick Irawadi. 2012. *Implementasi dan Analisis Kinerja Cluster MPI Pada Proses Distributed Rendering Menggunakan POV-RAY.* Tesis. Yogyakarta: Universitas Gajah Mada
- Eager,D.L;Zoharjan, J;&Lazowska, E.D.1989. Speedup versus efficiency in Parallel system. IEEE Transaction On Computer, Vol. 38,No.3,March 1989.
- Mitrani, Isa. 2013. "Managing performance and power consumption in a server farm". *Annals of Operations Research* **202** (1): 121–122. Retrieved February 8, 2013
- Kadir, Abdul, dan Terra Ch. Triwahyuni. 2003. "*Pengenalan Teknologi Informasi"*. Yogyakarta: Penerbit Andi
- Komputer, Wahana.2003. *"Konsep jaringan komputer dan pengembangannya".* Jakarta: Salemba Infotek
- Laksono, A.d,; Mutiara, A.B.; Heruseto, Brahmantyo. 2004. *Analisis perbandingan antara cluster openmosix dengan MPI terhadap aplikasi rendering POV-RAY.* Proceedings Komputer dan Sistem Intelijen. Depok:Universitas Gunadarma
- Micro, Andi. 2012.*Dasar-Dasar-Jaringan-Komputer-Revisi-2012* Sumber : http://www.andimicro.com/2012/07/revisi-2012-ebook-buku-hijau-clearos-52.html
- Oetomo, Budi Sutedjo Dharma. 2003. *"Konsep dan perancangan jaringan komputer".* Yogyakarta: Penerbit Andi
- Prawira, Dian. 2011. *Analisis Kinerja Sistem Cluster Pada Proses Distributed Rendering Menggunakan Drqueue.* Tesis. Yogyakarta: Universitas Gajah Mada
- Prayudi, Yudi;Aprizal, Iwan. 2004.*Pemodelan Wajah 3D Berbasis Foto Diri Menggunakan Maya Embedded Language (MEL) Script*.Media Informatika, Vol. 2, No. 2 . Yogyakarta: Universitas Islam Indonesia.
- Ramadhani, Graifhan. 2003. *"Modul Pengenalan internet"* sumber: http://directory.umm.ac.id/tik/pengenalan\_ *internet* .pdf
- Rathinam, Selvakumar.2011. "*Drqueue Installation Procedure"* Sumber: http://sivarselva.wordpress.com/2011/02/08/drqueue-installationprocedure/. Diakses pada 30 Agustus 2013.
- Rouse, Margaret. 2009. "*Ping*" Sumber: http://searchnetworking.techtarget.com/definition/ping
- Salman, Muhammad;Retnawati, Fia.2011.*Green Networks: Low Cost Secured Network Infrastructure using Virtualization based Network for Green ICT Environment* .Yogyakarta:International Conference on Informatics for Development 2011 (ICID 2011) Sumber: http://icid.uin-suka.ac.id/2011/
- Syafrizal, Melwin.2005.*"Pengantar Jaringan Komputer"*, Yogyakarta: Penerbit Andi,
- Winarno, Idris. 2008. *Network File System (NFS)+ Samba Server.* Politeknik Elektronika Negeri Surabaya Institut Teknologi Sepuluh November-PENSITS.

https://ssl.drqueue.org/forums/index.php?p=/discussion/664 diakses 2 September 2013

http://sivarselva.wordpress.com/2011/02/08/drqueue-installation-procedure/ diakses pada 30 Agustus 2013

http://www.drqueue.org/files/1-Sources\_all\_platforms/\_diakses\_pada 30 Agustus 2013

http://beta-learn-iis-dit.neudesic.com/page.aspx/919/setting-up-a-server-farmwith-the-web-farm-framework-20-for-iis/ diakses pada 5 Mei 2013

http://blenderartists.org/forum/showthread.php?19548-DrQueue-networkrendering diakses pada 30 Agustus 2013

http://thanosk.net/content/setting-drqueue-render-farm-blender diakses pada 2 September 2013

https://ssl.drqueue.org/redmine/projects/drqueue/wiki/Documentation diakses pada 2 September 2013

http://forums.justlinux.com/showthread.php?138210-NFS-RPC-Port-mapperfailure-RPC-Unable-to-receive diakses 4 September 2013

# **LAMPIRAN**

#### **KODE SUMBER (SOURCE CODE) KONFIGURASI** *Server Farm*

**Nama file : interfaces Lokasi : Master** 

```
pasa@master:~/DrQueue-0.64.4$ sudo nano /etc/network/interfaces
#auto lo
#iface lo inet loopback
auto eth0
iface eth0 inet static
         address 192.168.2.1
         netmask 255.255.255.0
         network 192.168.2.0
         gateway 192.168.2.1
```
#### **Nama file : interfaces Lokasi : Slave1**

```
pasa@master:~$ sudo nano /etc/network/interfaces
#auto lo
#iface lo inet loopback
auto eth0
iface eth0 inet static
         address 192.168.2.20
         netmask 255.255.255.0
         network 192.168.2.0
         gateway 192.168.2.1
```
**Nama file : interfaces Lokasi : Slave2**

```
pasa@master:~$ sudo nano /etc/network/interfaces
#auto lo
#iface lo inet loopback
auto eth0
iface eth0 inet static
         address 192.168.2.3
         netmask 255.255.255.0
         network 192.168.2.0
         gateway 192.168.2.1
```
#### **Nama file : instalasi blender Lokasi : Master,Slave1 dan Slave2**

```
pasa@slave2:~$ sudo apt-get install blender
Reading package lists... Done
Building dependency tree 
Reading state information... Done
The following extra packages will be installed:
   libalut0 libavcodec52 libavdevice52 libavformat52 libavutil49 
libdc1394-22 libftgl2 libgsm1 libopenal1 libopenjpeg2 
libschroedinger-1.0-0 libswscale0
Suggested packages:
   yafray
```

```
The following NEW packages will be installed:
  blender libalut0 libavcodec52 libavdevice52 libavformat52 
libavutil49 libdc1394-22 libftgl2 libgsm1 libopenal1 libopenjpeg2 
libschroedinger-1.0-0
   libswscale0
0 upgraded, 13 newly installed, 0 to remove and 507 not upgraded.
Need to get 16.7MB of archives.
After this operation, 44.3MB of additional disk space will be 
used.
Do you want to continue [Y/n]? 
WARNING: The following packages cannot be authenticated!
   libopenal1 libalut0 libavutil49 libgsm1 libschroedinger-1.0-0 
libavcodec52 libavformat52 libdc1394-22 libavdevice52 libftgl2 
libopenjpeg2 libswscale0
   blender
Install these packages without verification [y/N]? y
Get:1 http://kambing.ui.ac.id/ubuntu/ lucid-updates/universe 
libopenal1 1:1.12.854-0ubuntu1~lucid1 [115kB]
Get:2 http://kambing.ui.ac.id/ubuntu/ lucid/universe libalut0 
1.1.0-2 [32.3kB] 
Get:3 http://kambing.ui.ac.id/ubuntu/ lucid-updates/main 
libavutil49 4:0.5.9-0ubuntu0.10.04.3 [96.5kB] 
Get:4 http://kambing.ui.ac.id/ubuntu/ lucid/main libgsm1 1.0.13-3 
[27.6kB] 
Get:5 http://kambing.ui.ac.id/ubuntu/ lucid/main libschroedinger-
1.0-0 1.0.9.is.1.0.8-0ubuntu1 [202kB] 
Get:6 http://kambing.ui.ac.id/ubuntu/ lucid-updates/main 
libavcodec52 4:0.5.9-0ubuntu0.10.04.3 [4,007kB] 
Get:7 http://kambing.ui.ac.id/ubuntu/ lucid-updates/main 
libavformat52 4:0.5.9-0ubuntu0.10.04.3 [723kB] 
Get:8 http://kambing.ui.ac.id/ubuntu/ lucid/main libdc1394-22 
2.1.2-2 [111kB] 
Get:9 http://kambing.ui.ac.id/ubuntu/ lucid-updates/main 
libavdevice52 4:0.5.9-0ubuntu0.10.04.3 [77.4kB] 
Get:10 http://kambing.ui.ac.id/ubuntu/ lucid/universe libftgl2 
2.1.3~rc5-3 [110kB] 
Get:11 http://kambing.ui.ac.id/ubuntu/ lucid-updates/universe 
libopenjpeg2 1.3+dfsg-4+squeeze1build0.10.04.1 [77.8kB] 
Get:12 http://kambing.ui.ac.id/ubuntu/ lucid-updates/main 
libswscale0 4:0.5.9-0ubuntu0.10.04.3 [232kB] 
Get:13 http://kambing.ui.ac.id/ubuntu/ lucid/universe blender 
2.49.2~dfsg-1ubuntu1 [10.9MB] 
Fetched 16.7MB in 37min 15s (7,466B/s) 
Selecting previously deselected package libopenal1.
(Reading database ... 130570 files and directories currently 
installed.)
Unpacking libopenal1 (from .../libopenal1_1%3a1.12.854-
0ubuntu1~lucid1 i386.deb) ...
Selecting previously deselected package libalut0.
Unpacking libalut0 (from .../libalut0 1.1.0-2 i386.deb) ...
Selecting previously deselected package libavutil49.
Unpacking libavutil49 (from .../libavutil49_4%3a0.5.9-
0ubuntu0.10.04.3 i386.deb) ...
Selecting previously deselected package libgsm1.
Unpacking libgsm1 (from .../libgsm1_1.0.13-3_i386.deb) ...
Selecting previously deselected package libschroedinger-1.0-0.
```

```
Unpacking libschroedinger-1.0-0 (from .../libschroedinger-1.0-
0 1.0.9.is.1.0.8-0ubuntu1 i386.deb) ...
Selecting previously deselected package libavcodec52.
Unpacking libavcodec52 (from .../libavcodec52_4%3a0.5.9-
0ubuntu0.10.04.3 i386.deb) ...
Selecting previously deselected package libavformat52.
Unpacking libavformat52 (from .../libavformat52_4%3a0.5.9-
0ubuntu0.10.04.3 i386.deb) ...
Selecting previously deselected package libdc1394-22.
Unpacking libdc1394-22 (from .../libdc1394-22_2.1.2-
2_i386.deb) ...
Selecting previously deselected package libavdevice52.
Unpacking libavdevice52 (from .../libavdevice52_4%3a0.5.9-
0ubuntu0.10.04.3 i386.deb) ...
Selecting previously deselected package libftgl2.
Unpacking libftgl2 (from \ldots/libftgl2 2.1.3~rc5-3 i386.deb) \ldotsSelecting previously deselected package libopenjpeg2.
Unpacking libopenjpeg2 (from .../libopenjpeg2_1.3+dfsg-
4+squeeze1build0.10.04.1_i386.deb) ...
Selecting previously deselected package libswscale0.
Unpacking libswscale0 (from .../libswscale0 4%3a0.5.9-
0ubuntu0.10.04.3 i386.deb) ...
Selecting previously deselected package blender.
Unpacking blender (from .../blender_2.49.2~dfsg-1ubuntu1_i386.deb)
...
Processing triggers for desktop-file-utils ...
Processing triggers for python-gmenu ...
Rebuilding /usr/share/applications/desktop.en_US.utf8.cache...
Processing triggers for hicolor-icon-theme ...
Processing triggers for man-db ...
Processing triggers for python-support ...
Setting up libopenal1 (1:1.12.854-0ubuntu1~lucid1) ...
Setting up libalut0 (1.1.0-2) ...
Setting up libavutil49 (4:0.5.9-0ubuntu0.10.04.3) ...
Setting up libgsm1 (1.0.13-3) ...
Setting up libschroedinger-1.0-0 (1.0.9.is.1.0.8-0ubuntu1) ...
Setting up libavcodec52 (4:0.5.9-0ubuntu0.10.04.3) ...
Setting up libavformat52 (4:0.5.9-0ubuntu0.10.04.3) ...
Setting up libdc1394-22 (2.1.2-2) ...
Setting up libavdevice52 (4:0.5.9-0ubuntu0.10.04.3) ...
Setting up libftgl2 (2.1.3~rc5-3) ...
Setting up libopenjpeg2 (1.3+dfsg-4+squeeze1build0.10.04.1) ...
Setting up libswscale0 (4:0.5.9-0ubuntu0.10.04.3) ...
Setting up blender (2.49.2~dfsg-1ubuntu1) ...
```

```
Processing triggers for libc-bin ...
ldconfig deferred processing now taking place
pasa@slave2:~$
```
#### **Nama file : instalasi NFS Lokasi : Master,Slave1 dan Slave2**

```
pasa@master:~$ sudo apt-get install nfs-kernel-server portmap nfs-
common 
Reading package lists... Done
Building dependency tree 
Reading state information... Done
Note, selecting 'rpcbind' instead of 'portmap'
The following extra packages will be installed:
   libgssglue1 libnfsidmap2 libtirpc1
The following NEW packages will be installed:
   libgssglue1 libnfsidmap2 libtirpc1 nfs-common nfs-kernel-server 
rpcbind
0 upgraded, 6 newly installed, 0 to remove and 608 not upgraded.
Need to get 534 kB of archives.
After this operation, 1,840 kB of additional disk space will be 
used.
Do you want to continue [Y/n]?
Get:1 http://kambing.ui.ac.id/ubuntu/ precise-security/main 
libgssglue1 i386 0.3-4ubuntu0.1 [22.0 kB]
Get:2 http://kambing.ui.ac.id/ubuntu/ precise/main libtirpc1 i386 
0.2.2-5 [84.4 kB]
Get:3 http://kambing.ui.ac.id/ubuntu/ precise-updates/main rpcbind
i386 0.2.0-7ubuntu1.2 [41.9 kB]
Get:4 http://kambing.ui.ac.id/ubuntu/ precise/main libnfsidmap2 
i386 0.25-1ubuntu2 [30.6 kB]
Get:5 http://kambing.ui.ac.id/ubuntu/ precise-updates/main nfs-
common i386 1:1.2.5-3ubuntu3.1 [234 kB]
Get:6 http://kambing.ui.ac.id/ubuntu/ precise-updates/main nfs-
kernel-server i386 1:1.2.5-3ubuntu3.1 [121 kB] 
Fetched 534 kB in 10s (52.9 kB/s) 
Selecting previously unselected package libgssglue1.
(Reading database ... 149557 files and directories currently 
installed.)
Unpacking libgssglue1 (from .../libgssglue1_0.3-
4ubuntu0.1_i386.deb) ...
Selecting previously unselected package libtirpc1.
Unpacking libtirpc1 (from .../libtirpc1_0.2.2-5_i386.deb) ...
Selecting previously unselected package rpcbind.
Unpacking rpcbind (from .../rpcbind_0.2.0-7ubuntu1.2_i386.deb) ...
Selecting previously unselected package libnfsidmap2.
Unpacking libnfsidmap2 (from .../libnfsidmap2_0.25-
1ubuntu2_i386.deb) ...
Selecting previously unselected package nfs-common.
Unpacking nfs-common (from .../nfs-common_1%3a1.2.5-
3ubuntu3.1_i386.deb) ...
Selecting previously unselected package nfs-kernel-server.
Unpacking nfs-kernel-server (from .../nfs-kernel-server_1%3a1.2.5-
3ubuntu3.1_i386.deb) ...
Processing triggers for man-db ...
```

```
Processing triggers for ureadahead ...
ureadahead will be reprofiled on next reboot
Setting up libgssglue1 (0.3-4ubuntu0.1) ...
Setting up libtirpc1 (0.2.2-5) ...
Setting up rpcbind (0.2.0-7ubuntu1.2) ...
 Removing any system startup links for /etc/init.d/rpcbind ...
portmap start/running, process 13780
Setting up libnfsidmap2 (0.25-1ubuntu2) ...
Setting up nfs-common (1:1.2.5-3ubuntu3.1) ...
Creating config file /etc/idmapd.conf with new version
Creating config file /etc/default/nfs-common with new version
Adding system user `statd' (UID 115) ...
Adding new user `statd' (UID 115) with group `nogroup' ...
Not creating home directory `/var/lib/nfs'.
statd start/running, process 14009
gssd stop/pre-start, process 14033
idmapd start/running, process 14070
Setting up nfs-kernel-server (1:1.2.5-3ubuntu3.1) ...
Creating config file /etc/exports with new version
Creating config file /etc/default/nfs-kernel-server with new 
version
  * Exporting directories for NFS kernel daemon... 
[ OK ] 
  * Starting NFS kernel daemon 
[ OK ] 
Processing triggers for libc-bin ...
ldconfig deferred processing now taking place
pasa@master:~$ 
Nama file : Instalasi Scons
Lokasi : Master,Slave1 dan Slave2
pasa@slave2:~$ sudo apt-get install scons
Reading package lists... Done
Building dependency tree 
Reading state information... Done
The following NEW packages will be installed:
   scons
0 upgraded, 1 newly installed, 0 to remove and 531 not upgraded.
Need to get 591kB of archives.
After this operation, 2,519kB of additional disk space will be 
used.
WARNING: The following packages cannot be authenticated!
   scons
Install these packages without verification [y/N]? y
Get:1 http://kambing.ui.ac.id/ubuntu/ lucid/main scons 
1.2.0.d20100117-1 [591kB]
Fetched 591kB in 26s (22.5kB/s) 
Selecting previously deselected package scons.
(Reading database ... 125590 files and directories currently 
installed.)
Unpacking scons (from .../scons 1.2.0.d20100117-1 all.deb) ...
```
Processing triggers for man-db ... Setting up scons (1.2.0.d20100117-1) …

#### **Nama file : Kompile Drqueue Lokasi : Master**

pasa@master:~\$ cd DrQueue-0.64.4/ pasa@master:~/DrQueue-0.64.4\$ sudo scons PREFIX=/var install scons: Reading SConscript files ... Not a Git repository. Can't fetch commit id. Platform is: linux2 Building drqman scons: done reading SConscript files. scons: Building targets ... gcc -o master.o -c -fPIC -DCOMM\_REPORT -D\_GNU\_SOURCE -D\_NO\_COMPUTER\_POOL\_SEMAPHORES -D\_NO\_COMPUTER\_SEMAPHORES -D\_\_LINUX -I. -Ilibdrqueue master.c master.c: In function 'clean out': master.c:436:3: warning: format '%ji' expects argument of type 'intmax t', but argument 4 has type 'int' [-Wformat] gcc -o libdrqueue/cinema4dsg.o -c -fPIC -DCOMM\_REPORT -D\_GNU\_SOURCE -D\_NO\_COMPUTER\_POOL\_SEMAPHORES -D\_NO\_COMPUTER\_SEMAPHORES -D\_LINUX -I. -Ilibdrqueue libdrqueue/cinema4dsg.c gcc -o libdrqueue/terragensg.o -c -fPIC -DCOMM\_REPORT -D\_GNU\_SOURCE -D\_NO\_COMPUTER\_POOL\_SEMAPHORES -D\_NO\_COMPUTER\_SEMAPHORES -D\_LINUX -I. -Ilibdrqueue libdrqueue/terragensg.c gcc -o libdrqueue/aftereffectssg.o -c -fPIC -DCOMM\_REPORT -D\_GNU\_SOURCE -D\_NO\_COMPUTER\_POOL\_SEMAPHORES -D\_NO\_COMPUTER\_SEMAPHORES -D\_LINUX -I. -Ilibdrqueue libdrqueue/aftereffectssg.c gcc -o libdrqueue/computer\_pool.o -c -fPIC -DCOMM\_REPORT -D\_GNU\_SOURCE -D\_NO\_COMPUTER\_POOL\_SEMAPHORES -D\_NO\_COMPUTER\_SEMAPHORES -D\_ LINUX -I. -Ilibdrqueue libdrqueue/computer\_pool.c gcc -o libdrqueue/list.o -c -fPIC -DCOMM\_REPORT -D\_GNU\_SOURCE -D\_NO\_COMPUTER\_POOL\_SEMAPHORES -D\_NO\_COMPUTER\_SEMAPHORES -D\_\_LINUX -I. -Ilibdrqueue libdrqueue/list.c gcc -o libdrqueue/3delightsg.o -c -fPIC -DCOMM\_REPORT -D\_GNU\_SOURCE -D\_NO\_COMPUTER\_POOL\_SEMAPHORES -D\_NO\_COMPUTER\_SEMAPHORES -D\_ LINUX -I. -Ilibdrqueue libdrqueue/3delightsg.c gcc -o libdrqueue/3dsmaxsg.o -c -fPIC -DCOMM\_REPORT -D\_GNU\_SOURCE -D\_NO\_COMPUTER\_POOL\_SEMAPHORES -D\_NO\_COMPUTER\_SEMAPHORES -D\_\_LINUX -I. -Ilibdrqueue libdrqueue/3dsmaxsg.c gcc -o libdrqueue/semaphores.o -c -fPIC -DCOMM\_REPORT -D\_GNU\_SOURCE -D\_NO\_COMPUTER\_POOL\_SEMAPHORES -D\_NO\_COMPUTER\_SEMAPHORES -D\_\_LINUX -I. -Ilibdrqueue libdrqueue/semaphores.c gcc -o libdrqueue/envvars.o -c -fPIC -DCOMM\_REPORT -D\_GNU\_SOURCE -D\_NO\_COMPUTER\_POOL\_SEMAPHORES -D\_NO\_COMPUTER\_SEMAPHORES -D\_\_LINUX -I. -Ilibdrqueue libdrqueue/envvars.c gcc -o libdrqueue/luxrendersg.o -c -fPIC -DCOMM\_REPORT -D\_GNU\_SOURCE -D\_NO\_COMPUTER\_POOL\_SEMAPHORES -D\_NO\_COMPUTER\_SEMAPHORES -D\_\_LINUX -I. -Ilibdrqueue libdrqueue/luxrendersg.c

gcc -o libdrqueue/computer\_info.o -c -fPIC -DCOMM\_REPORT -D\_GNU\_SOURCE -D\_NO\_COMPUTER\_POOL\_SEMAPHORES -D\_NO\_COMPUTER\_SEMAPHORES -D\_ LINUX -I. -Ilibdrqueue libdrqueue/computer\_info.c gcc -o libdrqueue/drerrno.o -c -fPIC -DCOMM\_REPORT -D\_GNU\_SOURCE -D\_NO\_COMPUTER\_POOL\_SEMAPHORES -D\_NO\_COMPUTER\_SEMAPHORES -D\_\_LINUX -I. -Ilibdrqueue libdrqueue/drerrno.c gcc -o libdrqueue/computer\_status.o -c -fPIC -DCOMM\_REPORT -D\_GNU\_SOURCE -D\_NO\_COMPUTER\_POOL\_SEMAPHORES -D\_NO\_COMPUTER\_SEMAPHORES -D\_\_LINUX -I. -Ilibdrqueue libdrqueue/computer\_status.c gcc -o libdrqueue/mantrasg.o -c -fPIC -DCOMM\_REPORT -D\_GNU\_SOURCE -D\_NO\_COMPUTER\_POOL\_SEMAPHORES -D\_NO\_COMPUTER\_SEMAPHORES -D\_\_LINUX -I. -Ilibdrqueue libdrqueue/mantrasg.c gcc -o libdrqueue/mayasg.o -c -fPIC -DCOMM\_REPORT -D\_GNU\_SOURCE -D\_NO\_COMPUTER\_POOL\_SEMAPHORES -D\_NO\_COMPUTER\_SEMAPHORES -D\_\_LINUX -I. -Ilibdrqueue libdrqueue/mayasg.c gcc -o libdrqueue/pixiesg.o -c -fPIC -DCOMM\_REPORT -D\_GNU\_SOURCE -D\_NO\_COMPUTER\_POOL\_SEMAPHORES -D\_NO\_COMPUTER\_SEMAPHORES -D\_\_LINUX -I. -Ilibdrqueue libdrqueue/pixiesg.c gcc -o libdrqueue/shakesg.o -c -fPIC -DCOMM\_REPORT -D\_GNU\_SOURCE -D\_NO\_COMPUTER\_POOL\_SEMAPHORES -D\_NO\_COMPUTER\_SEMAPHORES -D\_\_LINUX -I. -Ilibdrqueue libdrqueue/shakesg.c gcc -o libdrqueue/config.o -c -fPIC -DCOMM\_REPORT -D\_GNU\_SOURCE -D\_NO\_COMPUTER\_POOL\_SEMAPHORES -D\_NO\_COMPUTER\_SEMAPHORES -D\_\_LINUX -I. -Ilibdrqueue libdrqueue/config.c gcc -o libdrqueue/task.o -c -fPIC -DCOMM\_REPORT -D\_GNU\_SOURCE -D\_NO\_COMPUTER\_POOL\_SEMAPHORES -D\_NO\_COMPUTER\_SEMAPHORES -D\_\_LINUX -I. -Ilibdrqueue libdrqueue/task.c gcc -o libdrqueue/communications.o -c -fPIC -DCOMM\_REPORT -D\_GNU\_SOURCE -D\_NO\_COMPUTER\_POOL\_SEMAPHORES -D\_NO\_COMPUTER\_SEMAPHORES -D\_\_LINUX -I. -Ilibdrqueue libdrqueue/communications.c gcc -o libdrqueue/nukesg.o -c -fPIC -DCOMM\_REPORT -D\_GNU\_SOURCE -D\_NO\_COMPUTER\_POOL\_SEMAPHORES -D\_NO\_COMPUTER\_SEMAPHORES -D\_\_LINUX -I. -Ilibdrqueue libdrqueue/nukesg.c gcc -o libdrqueue/generalsg.o -c -fPIC -DCOMM\_REPORT -D\_GNU\_SOURCE -D\_NO\_COMPUTER\_POOL\_SEMAPHORES -D\_NO\_COMPUTER\_SEMAPHORES -D\_ LINUX -I. -Ilibdrqueue libdrqueue/generalsg.c gcc -o libdrqueue/computer.o -c -fPIC -DCOMM\_REPORT -D\_GNU\_SOURCE -D\_NO\_COMPUTER\_POOL\_SEMAPHORES -D\_NO\_COMPUTER\_SEMAPHORES -D\_\_LINUX -I. -Ilibdrqueue libdrqueue/computer.c gcc -o libdrqueue/request.o -c -fPIC -DCOMM\_REPORT -D\_GNU\_SOURCE -D\_NO\_COMPUTER\_POOL\_SEMAPHORES -D\_NO\_COMPUTER\_SEMAPHORES -D\_\_LINUX -I. -Ilibdrqueue libdrqueue/request.c gcc -o libdrqueue/pointer.o -c -fPIC -DCOMM\_REPORT -D\_GNU\_SOURCE -D\_NO\_COMPUTER\_POOL\_SEMAPHORES -D\_NO\_COMPUTER\_SEMAPHORES -D\_\_LINUX -I. -Ilibdrqueue libdrqueue/pointer.c gcc -o libdrqueue/database.o -c -fPIC -DCOMM\_REPORT -D\_GNU\_SOURCE -D\_NO\_COMPUTER\_POOL\_SEMAPHORES -D\_NO\_COMPUTER\_SEMAPHORES -D\_\_LINUX -I. -Ilibdrqueue libdrqueue/database.c gcc -o libdrqueue/common.o -c -fPIC -DCOMM\_REPORT -D\_GNU\_SOURCE -D\_NO\_COMPUTER\_POOL\_SEMAPHORES -D\_NO\_COMPUTER\_SEMAPHORES -D\_\_LINUX -I. -Ilibdrqueue libdrqueue/common.c gcc -o libdrqueue/logger.o -c -fPIC -DCOMM\_REPORT -D\_GNU\_SOURCE -D\_NO\_COMPUTER\_POOL\_SEMAPHORES -D\_NO\_COMPUTER\_SEMAPHORES -D\_\_LINUX

```
-I. -Ilibdrqueue libdrqueue/logger.c
gcc -o libdrqueue/jobscript.o -c -fPIC -DCOMM_REPORT -D_GNU_SOURCE
-D_NO_COMPUTER_POOL_SEMAPHORES -D_NO_COMPUTER_SEMAPHORES -D__LINUX
-I. -Ilibdrqueue libdrqueue/jobscript.c
gcc -o libdrqueue/vraysg.o -c -fPIC -DCOMM_REPORT -D_GNU_SOURCE 
-D_NO_COMPUTER_POOL_SEMAPHORES -D_NO_COMPUTER_SEMAPHORES -D__LINUX
-I. -Ilibdrqueue libdrqueue/vraysg.c
gcc -o libdrqueue/xsisg.o -c -fPIC -DCOMM_REPORT -D_GNU_SOURCE 
-D_NO_COMPUTER_POOL_SEMAPHORES -D_NO_COMPUTER_SEMAPHORES -D__LINUX
-I. -Ilibdrqueue libdrqueue/xsisg.c
gcc -o libdrqueue/job.o -c -fPIC -DCOMM_REPORT -D_GNU_SOURCE 
-D_NO_COMPUTER_POOL_SEMAPHORES -D_NO_COMPUTER_SEMAPHORES -D__LINUX
-I. -Ilibdrqueue libdrqueue/job.c
gcc -o libdrqueue/blendersg.o -c -fPIC -DCOMM_REPORT -D_GNU_SOURCE
-D_NO_COMPUTER_POOL_SEMAPHORES -D_NO_COMPUTER_SEMAPHORES -D__LINUX
-I. -Ilibdrqueue libdrqueue/blendersg.c
gcc -o libdrqueue/lightwavesg.o -c -fPIC -DCOMM_REPORT 
-D_GNU_SOURCE -D_NO_COMPUTER_POOL_SEMAPHORES
-D_NO_COMPUTER_SEMAPHORES -D_ LINUX -I. -Ilibdrqueue
libdrqueue/lightwavesg.c
gcc -o libdrqueue/turtlesg.o -c -fPIC -DCOMM REPORT -D GNU SOURCE
-D_NO_COMPUTER_POOL_SEMAPHORES -D_NO_COMPUTER_SEMAPHORES -D__LINUX
-I. -Ilibdrqueue libdrqueue/turtlesg.c
gcc -o libdrqueue/aqsissg.o -c -fPIC -DCOMM_REPORT -D_GNU_SOURCE 
-D_NO_COMPUTER_POOL_SEMAPHORES -D_NO_COMPUTER_SEMAPHORES -D__LINUX
-I. -Ilibdrqueue libdrqueue/aqsissg.c
gcc -o libdrqueue/mentalraysg.o -c -fPIC -DCOMM_REPORT 
-D_GNU_SOURCE -D_NO_COMPUTER_POOL_SEMAPHORES
-D_NO_COMPUTER_SEMAPHORES -D_ LINUX -I. -Ilibdrqueue
libdrqueue/mentalraysg.c
ar rc libdrqueue/libdrqueue.a libdrqueue/cinema4dsg.o 
libdrqueue/terragensg.o libdrqueue/aftereffectssg.o 
libdrqueue/computer_pool.o libdrqueue/list.o 
libdrqueue/3delightsg.o libdrqueue/3dsmaxsg.o 
libdrqueue/semaphores.o libdrqueue/envvars.o 
libdrqueue/luxrendersg.o libdrqueue/computer_info.o 
libdrqueue/drerrno.o libdrqueue/computer status.o
libdrqueue/mantrasg.o libdrqueue/mayasg.o libdrqueue/pixiesg.o 
libdrqueue/shakesg.o libdrqueue/config.o libdrqueue/task.o 
libdrqueue/communications.o libdrqueue/nukesg.o 
libdrqueue/generalsg.o libdrqueue/computer.o libdrqueue/request.o 
libdrqueue/pointer.o libdrqueue/database.o libdrqueue/common.o 
libdrqueue/logger.o libdrqueue/jobscript.o libdrqueue/vraysg.o 
libdrqueue/xsisg.o libdrqueue/job.o libdrqueue/blendersg.o 
libdrqueue/lightwavesg.o libdrqueue/turtlesg.o 
libdrqueue/aqsissg.o libdrqueue/mentalraysg.o
ranlib libdrqueue/libdrqueue.a
gcc -o master master.o -Llibdrqueue -ldrqueue
Install file: "master" as "/var/drqueue/bin/master.Linux.i686"
gcc -o slave.o -c -fPIC -DCOMM_REPORT -D_GNU_SOURCE 
-D_NO_COMPUTER_POOL_SEMAPHORES -D_NO_COMPUTER_SEMAPHORES -D__LINUX
-I. -Ilibdrqueue slave.c
gcc -o slave slave.o -Llibdrqueue -ldrqueue
Install file: "slave" as "/var/drqueue/bin/slave.Linux.i686"
gcc -o drqman/drqm_autorefresh.o -c -fPIC -pthread -DCOMM_REPORT 
-D_GNU_SOURCE -D_NO_COMPUTER_POOL_SEMAPHORES
```
-D\_NO\_COMPUTER\_SEMAPHORES -D\_\_LINUX -I. -Ilibdrqueue -I/usr/include/gtk-2.0 -I/usr/lib/i386-linux-gnu/gtk-2.0/include -I/usr/include/atk-1.0 -I/usr/include/cairo -I/usr/include/gdkpixbuf-2.0 -I/usr/include/pango-1.0 -I/usr/include/gio-unix-2.0 -I/usr/include/glib-2.0 -I/usr/lib/i386-linux-gnu/glib-2.0/include -I/usr/include/pixman-1 -I/usr/include/freetype2 -I/usr/include/libpng12 drqman/drqm\_autorefresh.c gcc -o drqman/drqm\_jobs.o -c -fPIC -pthread -DCOMM\_REPORT -D\_GNU\_SOURCE -D\_NO\_COMPUTER\_POOL\_SEMAPHORES -D\_NO\_COMPUTER\_SEMAPHORES -D\_\_LINUX -I. -Ilibdrqueue -I/usr/include/gtk-2.0 -I/usr/lib/i386-linux-gnu/gtk-2.0/include -I/usr/include/atk-1.0 -I/usr/include/cairo -I/usr/include/gdkpixbuf-2.0 -I/usr/include/pango-1.0 -I/usr/include/gio-unix-2.0 -I/usr/include/glib-2.0 -I/usr/lib/i386-linux-gnu/glib-2.0/include -I/usr/include/pixman-1 -I/usr/include/freetype2 -I/usr/include/libpng12 drqman/drqm\_jobs.c gcc -o drqman/drqm\_jobs\_mentalray.o -c -fPIC -pthread -DCOMM\_REPORT -D\_GNU\_SOURCE -D\_NO\_COMPUTER\_POOL\_SEMAPHORES -D\_NO\_COMPUTER\_SEMAPHORES -D\_LINUX -I. -Ilibdrqueue -I/usr/include/gtk-2.0 -I/usr/lib/i386-linux-gnu/gtk-2.0/include -I/usr/include/atk-1.0 -I/usr/include/cairo -I/usr/include/gdkpixbuf-2.0 -I/usr/include/pango-1.0 -I/usr/include/gio-unix-2.0 -I/usr/include/glib-2.0 -I/usr/lib/i386-linux-gnu/glib-2.0/include -I/usr/include/pixman-1 -I/usr/include/freetype2 -I/usr/include/libpng12 drqman/drqm\_jobs\_mentalray.c gcc -o drqman/drqm jobs 3delight.o -c -fPIC -pthread -DCOMM REPORT -D\_GNU\_SOURCE -D\_NO\_COMPUTER\_POOL\_SEMAPHORES -D\_NO\_COMPUTER\_SEMAPHORES -D\_ LINUX -I. -Ilibdrqueue -I/usr/include/gtk-2.0 -I/usr/lib/i386-linux-gnu/gtk-2.0/include -I/usr/include/atk-1.0 -I/usr/include/cairo -I/usr/include/gdkpixbuf-2.0 -I/usr/include/pango-1.0 -I/usr/include/gio-unix-2.0 -I/usr/include/glib-2.0 -I/usr/lib/i386-linux-gnu/glib-2.0/include -I/usr/include/pixman-1 -I/usr/include/freetype2 -I/usr/include/libpng12 drqman/drqm\_jobs\_3delight.c gcc -o drqman/drqm\_jobs\_mantra.o -c -fPIC -pthread -DCOMM\_REPORT -D\_GNU\_SOURCE -D\_NO\_COMPUTER\_POOL\_SEMAPHORES -D\_GNU\_SOURCE -D\_NU\_COMPUTER\_SEMAPHORES -D\_\_LINUX -I. -Ilibdrqueue -I/usr/include/gtk-2.0 -I/usr/lib/i386-linux-gnu/gtk-2.0/include -I/usr/include/atk-1.0 -I/usr/include/cairo -I/usr/include/gdkpixbuf-2.0 -I/usr/include/pango-1.0 -I/usr/include/gio-unix-2.0 -I/usr/include/glib-2.0 -I/usr/lib/i386-linux-gnu/glib-2.0/include -I/usr/include/pixman-1 -I/usr/include/freetype2 -I/usr/include/libpng12 drqman/drqm\_jobs\_mantra.c gcc -o drqman/drqm\_jobs\_jdd.o -c -fPIC -pthread -DCOMM\_REPORT -D\_GNU\_SOURCE -D\_NO\_COMPUTER\_POOL\_SEMAPHORES -D\_NO\_COMPUTER\_SEMAPHORES -D\_\_LINUX -I. -Ilibdrqueue -I/usr/include/gtk-2.0 -I/usr/lib/i386-linux-gnu/gtk-2.0/include -I/usr/include/atk-1.0 -I/usr/include/cairo -I/usr/include/gdkpixbuf-2.0 -I/usr/include/pango-1.0 -I/usr/include/gio-unix-2.0 -I/usr/include/glib-2.0 -I/usr/lib/i386-linux-gnu/glib-2.0/include -I/usr/include/pixman-1 -I/usr/include/freetype2 -I/usr/include/libpng12 drqman/drqm\_jobs\_jdd.c gcc -o drqman/drqm jobs shake.o -c -fPIC -pthread -DCOMM REPORT -D\_GNU\_SOURCE -D\_NO\_COMPUTER\_POOL\_SEMAPHORES -D\_NO\_COMPUTER\_SEMAPHORES -D\_ LINUX -I. -Ilibdrqueue -I/usr/include/gtk-2.0 -I/usr/lib/i386-linux-gnu/gtk-2.0/include

```
-I/usr/include/atk-1.0 -I/usr/include/cairo -I/usr/include/gdk-
pixbuf-2.0 -I/usr/include/pango-1.0 -I/usr/include/gio-unix-2.0 
-I/usr/include/glib-2.0 -I/usr/lib/i386-linux-gnu/glib-2.0/include
-I/usr/include/pixman-1 -I/usr/include/freetype2 
-I/usr/include/libpng12 drqman/drqm_jobs_shake.c
gcc -o drqman/drqm_jobs_turtle.o -c -fPIC -pthread -DCOMM_REPORT 
-D_GNU_SOURCE -D_NO_COMPUTER_POOL_SEMAPHORES
-D_NO_COMPUTER_SEMAPHORES -D__LINUX -I. -Ilibdrqueue
-I/usr/include/gtk-2.0 -I/usr/lib/i386-linux-gnu/gtk-2.0/include 
-I/usr/include/atk-1.0 -I/usr/include/cairo -I/usr/include/gdk-
pixbuf-2.0 -I/usr/include/pango-1.0 -I/usr/include/gio-unix-2.0 
-I/usr/include/glib-2.0 -I/usr/lib/i386-linux-gnu/glib-2.0/include
-I/usr/include/pixman-1 -I/usr/include/freetype2 
-I/usr/include/libpng12 drqman/drqm_jobs_turtle.c
gcc -o drqman/drqm_jobs_nuke.o -c -fPIC -pthread -DCOMM_REPORT 
-D_GNU_SOURCE -D_NO_COMPUTER_POOL_SEMAPHORES
-D_NO_COMPUTER_SEMAPHORES -D_LINUX -I. -Ilibdrqueue
-I/usr/include/gtk-2.0 -I/usr/lib/i386-linux-gnu/gtk-2.0/include 
-I/usr/include/atk-1.0 -I/usr/include/cairo -I/usr/include/gdk-
pixbuf-2.0 -I/usr/include/pango-1.0 -I/usr/include/gio-unix-2.0 
-I/usr/include/glib-2.0 -I/usr/lib/i386-linux-gnu/glib-2.0/include
-I/usr/include/pixman-1 -I/usr/include/freetype2 
-I/usr/include/libpng12 drqman/drqm jobs nuke.c
gcc -o drqman/drqm_jobs_blender.o -c -fPIC -pthread -DCOMM_REPORT 
-D_GNU_SOURCE -D_NO_COMPUTER_POOL_SEMAPHORES
-D_NO_COMPUTER_SEMAPHORES -D_ LINUX -I. -Ilibdrqueue
-I/usr/include/gtk-2.0 -I/usr/lib/i386-linux-gnu/gtk-2.0/include 
-I/usr/include/atk-1.0 -I/usr/include/cairo -I/usr/include/gdk-
pixbuf-2.0 -I/usr/include/pango-1.0 -I/usr/include/gio-unix-2.0 
-I/usr/include/glib-2.0 -I/usr/lib/i386-linux-gnu/glib-2.0/include
-I/usr/include/pixman-1 -I/usr/include/freetype2 
-I/usr/include/libpng12 drqman/drqm_jobs_blender.c
gcc -o drqman/drqm_common.o -c -fPIC -pthread -DCOMM_REPORT 
-D_GNU_SOURCE -D_NO_COMPUTER_POOL_SEMAPHORES
-D_NO_COMPUTER_SEMAPHORES -D__LINUX -I. -Ilibdrqueue 
-I/usr/include/gtk-2.0 -I/usr/lib/i386-linux-gnu/gtk-2.0/include 
-I/usr/include/atk-1.0 -I/usr/include/cairo -I/usr/include/gdk-
pixbuf-2.0 -I/usr/include/pango-1.0 -I/usr/include/gio-unix-2.0 
-I/usr/include/glib-2.0 -I/usr/lib/i386-linux-gnu/glib-2.0/include
-I/usr/include/pixman-1 -I/usr/include/freetype2 
-I/usr/include/libpng12 drqman/drqm_common.c
gcc -o drqman/drqm_info.o -c -fPIC -pthread -DCOMM_REPORT 
-D_GNU_SOURCE -D_NO_COMPUTER_POOL_SEMAPHORES 
-D_NO_COMPUTER_SEMAPHORES -D__LINUX -I. -Ilibdrqueue
-i\sqrt{u\sin\theta}include\sqrt{g\tan\theta} -I/usr/lib/i386-linux-gnu/gtk-2.0/include
-I/usr/include/atk-1.0 -I/usr/include/cairo -I/usr/include/gdk-
pixbuf-2.0 -I/usr/include/pango-1.0 -I/usr/include/gio-unix-2.0 
-I/usr/include/glib-2.0 -I/usr/lib/i386-linux-gnu/glib-2.0/include
-I/usr/include/pixman-1 -I/usr/include/freetype2 
-I/usr/include/libpng12 drqman/drqm_info.c
gcc -o drqman/drqm_jobs_xsi.o -c -fPIC -pthread -DCOMM_REPORT 
-D_GNU_SOURCE -D_NO_COMPUTER_POOL_SEMAPHORES
-D_NO_COMPUTER_SEMAPHORES -D_ LINUX -I. -Ilibdrqueue
-I/usr/include/gtk-2.0 -I/usr/lib/i386-linux-gnu/gtk-2.0/include 
-I/usr/include/atk-1.0 -I/usr/include/cairo -I/usr/include/gdk-
pixbuf-2.0 -I/usr/include/pango-1.0 -I/usr/include/gio-unix-2.0
```

```
-I/usr/include/glib-2.0 -I/usr/lib/i386-linux-gnu/glib-2.0/include
-I/usr/include/pixman-1 -I/usr/include/freetype2 
-I/usr/include/libpng12 drqman/drqm_jobs_xsi.c
gcc -o drqman/drqm_request.o -c -fPIC -pthread -DCOMM_REPORT 
-D_GNU_SOURCE -D_NO_COMPUTER_POOL_SEMAPHORES
-D_NO_COMPUTER_SEMAPHORES -D_ LINUX -I. -Ilibdrqueue
-I/usr/include/gtk-2.0 -I/usr/lib/i386-linux-gnu/gtk-2.0/include 
-I/usr/include/atk-1.0 -I/usr/include/cairo -I/usr/include/gdk-
pixbuf-2.0 -I/usr/include/pango-1.0 -I/usr/include/gio-unix-2.0 
-I/usr/include/glib-2.0 -I/usr/lib/i386-linux-gnu/glib-2.0/include
-I/usr/include/pixman-1 -I/usr/include/freetype2 
-I/usr/include/libpng12 drqman/drqm_request.c
gcc -o drqman/drqm_jobs_luxrender.o -c -fPIC -pthread 
-DCOMM_REPORT -D_GNU_SOURCE -D_NO_COMPUTER_POOL_SEMAPHORES 
-D_NO_COMPUTER_SEMAPHORES -D_ LINUX -I. -Ilibdrqueue
-I/usr/include/gtk-2.0 -I/usr/lib/i386-linux-gnu/gtk-2.0/include 
-I/usr/include/atk-1.0 -I/usr/include/cairo -I/usr/include/gdk-
pixbuf-2.0 -I/usr/include/pango-1.0 -I/usr/include/gio-unix-2.0 
-I/usr/include/glib-2.0 -I/usr/lib/i386-linux-gnu/glib-2.0/include
-I/usr/include/pixman-1 -I/usr/include/freetype2 
-I/usr/include/libpng12 drqman/drqm jobs luxrender.c
gcc -o drqman/drqm_globals.o -c -fPIC -pthread -DCOMM_REPORT 
-D_GNU_SOURCE -D_NO_COMPUTER_POOL_SEMAPHORES
-D_NO_COMPUTER_SEMAPHORES -D_ LINUX -I. -Ilibdrqueue
-I/usr/include/gtk-2.0 -I/usr/lib/i386-linux-gnu/gtk-2.0/include 
-I/usr/include/atk-1.0 -I/usr/include/cairo -I/usr/include/gdk-
pixbuf-2.0 -I/usr/include/pango-1.0 -I/usr/include/gio-unix-2.0 
-I/usr/include/glib-2.0 -I/usr/lib/i386-linux-gnu/glib-2.0/include
-I/usr/include/pixman-1 -I/usr/include/freetype2 
-I/usr/include/libpng12 drqman/drqm_globals.c
gcc -o drqman/notebook.o -c -fPIC -pthread -DCOMM_REPORT 
-D_GNU_SOURCE -D_NO_COMPUTER_POOL_SEMAPHORES
-D_NO_COMPUTER_SEMAPHORES -D__LINUX -I. -Ilibdrqueue
-I/usr/include/gtk-2.0 -I/usr/lib/i386-linux-gnu/gtk-2.0/include 
-I/usr/include/atk-1.0 -I/usr/include/cairo -I/usr/include/gdk-
pixbuf-2.0 -I/usr/include/pango-1.0 -I/usr/include/gio-unix-2.0 
-I/usr/include/glib-2.0 -I/usr/lib/i386-linux-gnu/glib-2.0/include
-I/usr/include/pixman-1 -I/usr/include/freetype2 
-I/usr/include/libpng12 drqman/notebook.c
gcc -o drqman/drqm_jobs_pixie.o -c -fPIC -pthread -DCOMM_REPORT 
-D_GNU_SOURCE -D_NO_COMPUTER_POOL_SEMAPHORES 
-D_NO_COMPUTER_SEMAPHORES -D__LINUX -I. -Ilibdrqueue 
-I/usr/include/gtk-2.0 -I/usr/lib/i386-linux-gnu/gtk-2.0/include 
-I/usr/include/atk-1.0 -I/usr/include/cairo -I/usr/include/gdk-
pixbuf-2.0 -I/usr/include/pango-1.0 -I/usr/include/gio-unix-2.0 
-I/usr/include/glib-2.0 -I/usr/lib/i386-linux-gnu/glib-2.0/include
-I/usr/include/pixman-1 -I/usr/include/freetype2 
-I/usr/include/libpng12 drqman/drqm_jobs_pixie.c
gcc -o drqman/drqm_jobs_aqsis.o -c -fPIC -pthread -DCOMM_REPORT 
-D_GNU_SOURCE -D_NO_COMPUTER_POOL_SEMAPHORES
-D_NO_COMPUTER_SEMAPHORES -D_ LINUX -I. -Ilibdrqueue
-I/usr/include/gtk-2.0 -I/usr/lib/i386-linux-gnu/gtk-2.0/include 
-I/usr/include/atk-1.0 -I/usr/include/cairo -I/usr/include/gdk-
pixbuf-2.0 -I/usr/include/pango-1.0 -I/usr/include/gio-unix-2.0 
-I/usr/include/glib-2.0 -I/usr/lib/i386-linux-gnu/glib-2.0/include
-I/usr/include/pixman-1 -I/usr/include/freetype2
```
-I/usr/include/libpng12 drqman/drqm\_jobs\_aqsis.c gcc -o drqman/drqm\_jobs\_lightwave.o -c -fPIC -pthread -DCOMM\_REPORT -D\_GNU\_SOURCE -D\_NO\_COMPUTER\_POOL\_SEMAPHORES -D\_NO\_COMPUTER\_SEMAPHORES -D\_LINUX -I. -Ilibdrqueue -I/usr/include/gtk-2.0 -I/usr/lib/i386-linux-gnu/gtk-2.0/include -I/usr/include/atk-1.0 -I/usr/include/cairo -I/usr/include/gdkpixbuf-2.0 -I/usr/include/pango-1.0 -I/usr/include/gio-unix-2.0 -I/usr/include/glib-2.0 -I/usr/lib/i386-linux-gnu/glib-2.0/include -I/usr/include/pixman-1 -I/usr/include/freetype2 -I/usr/include/libpng12 drqman/drqm\_jobs\_lightwave.c gcc -o drqman/drqm\_computers.o -c -fPIC -pthread -DCOMM\_REPORT -D\_GNU\_SOURCE -D\_NO\_COMPUTER\_POOL\_SEMAPHORES -D\_NO\_COMPUTER\_SEMAPHORES -D\_ LINUX -I. -Ilibdrqueue -I/usr/include/gtk-2.0 -I/usr/lib/i386-linux-gnu/gtk-2.0/include -I/usr/include/atk-1.0 -I/usr/include/cairo -I/usr/include/gdkpixbuf-2.0 -I/usr/include/pango-1.0 -I/usr/include/gio-unix-2.0 -I/usr/include/glib-2.0 -I/usr/lib/i386-linux-gnu/glib-2.0/include -I/usr/include/pixman-1 -I/usr/include/freetype2 -I/usr/include/libpng12 drqman/drqm\_computers.c gcc -o drqman/drqm\_cygwin.o -c -fPIC -pthread -DCOMM\_REPORT -D\_GNU\_SOURCE -D\_NO\_COMPUTER\_POOL\_SEMAPHORES -D\_NO\_COMPUTER\_SEMAPHORES -D\_ LINUX -I. -Ilibdrqueue -I/usr/include/gtk-2.0 -I/usr/lib/i386-linux-gnu/gtk-2.0/include -I/usr/include/atk-1.0 -I/usr/include/cairo -I/usr/include/gdkpixbuf-2.0 -I/usr/include/pango-1.0 -I/usr/include/gio-unix-2.0 -I/usr/include/glib-2.0 -I/usr/lib/i386-linux-gnu/glib-2.0/include -I/usr/include/pixman-1 -I/usr/include/freetype2 -I/usr/include/libpng12 drqman/drqm\_cygwin.c gcc -o drqman/main.o -c -fPIC -pthread -DCOMM\_REPORT -D\_GNU\_SOURCE -D\_NO\_COMPUTER\_POOL\_SEMAPHORES -D\_NO\_COMPUTER\_SEMAPHORES -D\_\_LINUX -I. -Ilibdrqueue -I/usr/include/gtk-2.0 -I/usr/lib/i386-linuxgnu/gtk-2.0/include -I/usr/include/atk-1.0 -I/usr/include/cairo -I/usr/include/gdk-pixbuf-2.0 -I/usr/include/pango-1.0 -I/usr/include/gio-unix-2.0 -I/usr/include/glib-2.0 -I/usr/lib/i386-linux-gnu/glib-2.0/include -I/usr/include/pixman-1 -I/usr/include/freetype2 -I/usr/include/libpng12 drqman/main.c gcc -o drqman/drqm\_jobs\_maya.o -c -fPIC -pthread -DCOMM\_REPORT -D\_GNU\_SOURCE -D\_NO\_COMPUTER\_POOL\_SEMAPHORES -D\_NO\_COMPUTER\_SEMAPHORES -D\_\_LINUX -I. -Ilibdrqueue -I/usr/include/gtk-2.0 -I/usr/lib/i386-linux-gnu/gtk-2.0/include -I/usr/include/atk-1.0 -I/usr/include/cairo -I/usr/include/gdkpixbuf-2.0 -I/usr/include/pango-1.0 -I/usr/include/gio-unix-2.0 -I/usr/include/glib-2.0 -I/usr/lib/i386-linux-gnu/glib-2.0/include -I/usr/include/pixman-1 -I/usr/include/freetype2 -I/usr/include/libpng12 drqman/drqm\_jobs\_maya.c gcc -o drqman/drqm jobs aftereffects.o -c -fPIC -pthread -DCOMM\_REPORT -D\_GNU\_SOURCE -D\_NO\_COMPUTER\_POOL\_SEMAPHORES -D\_NO\_COMPUTER\_SEMAPHORES -D\_\_LINUX -I. -Ilibdrqueue -I/usr/include/gtk-2.0 -I/usr/lib/i386-linux-gnu/gtk-2.0/include -I/usr/include/atk-1.0 -I/usr/include/cairo -I/usr/include/gdkpixbuf-2.0 -I/usr/include/pango-1.0 -I/usr/include/gio-unix-2.0 -I/usr/include/glib-2.0 -I/usr/lib/i386-linux-gnu/glib-2.0/include -I/usr/include/pixman-1 -I/usr/include/freetype2 -I/usr/include/libpng12 drqman/drqm\_jobs\_aftereffects.c gcc -o drqman/drqm\_jobs\_terragen.o -c -fPIC -pthread -DCOMM\_REPORT -D\_GNU\_SOURCE -D\_NO\_COMPUTER\_POOL\_SEMAPHORES

```
-D_NO_COMPUTER_SEMAPHORES -D__LINUX -I. -Ilibdrqueue
-i\sqrt{u\sin\theta}include\sqrt{g\tan\theta} -I/usr/lib/i386-linux-gnu/gtk-2.0/include
-I/usr/include/atk-1.0 -I/usr/include/cairo -I/usr/include/gdk-
pixbuf-2.0 -I/usr/include/pango-1.0 -I/usr/include/gio-unix-2.0 
-I/usr/include/glib-2.0 -I/usr/lib/i386-linux-gnu/glib-2.0/include
-I/usr/include/pixman-1 -I/usr/include/freetype2 
-I/usr/include/libpng12 drqman/drqm_jobs_terragen.c
gcc -o drqman/drqman -pthread drqman/drqm_autorefresh.o 
drqman/drqm_jobs.o drqman/drqm_jobs_mentalray.o 
drqman/drqm_jobs_3delight.o drqman/drqm_jobs_mantra.o 
drqman/drqm_jobs_jdd.o drqman/drqm_jobs_shake.o 
drqman/drqm_jobs_turtle.o drqman/drqm_jobs_nuke.o 
drqman/drqm_jobs_blender.o drqman/drqm_common.o drqman/drqm_info.o
drqman/drqm_jobs_xsi.o drqman/drqm_request.o 
drqman/drqm_jobs_luxrender.o drqman/drqm_globals.o 
drqman/notebook.o drqman/drqm_jobs_pixie.o 
drqman/drqm jobs aqsis.o drqman/drqm jobs lightwave.o
drqman/drqm_computers.o drqman/drqm_cygwin.o drqman/main.o 
drqman/drqm_jobs_maya.o drqman/drqm_jobs_aftereffects.o
drqman/drqm_jobs_terragen.o -Llibdrqueue -ldrqueue -lgtk-x11-2.0 
-lqdk-x11-2.0 -latk-1.0 -lqio-2.0 -lpangoft2-1.0 -lpangocairo-1.0-lgdk pixbuf-2.0 -lcairo -lpango-1.0 -lfreetype -lfontconfig
-lgobject-2.0 -lglib-2.0
Install file: "drqman/drqman" as 
"/var/drqueue/bin/drqman.Linux.i686"
gcc -o jobfinfo.o -c -fPIC -DCOMM_REPORT -D_GNU_SOURCE 
-D_NO_COMPUTER_POOL_SEMAPHORES -D_NO_COMPUTER_SEMAPHORES -D__LINUX
-I. -Ilibdrqueue jobfinfo.c
gcc -o jobfinfo jobfinfo.o -Llibdrqueue -ldrqueue
Install file: "jobfinfo" as "/var/drqueue/bin/jobfinfo.Linux.i686"
gcc -o jobinfo.o -c -fPIC -DCOMM_REPORT -D_GNU_SOURCE 
-D_NO_COMPUTER_POOL_SEMAPHORES -D_NO_COMPUTER_SEMAPHORES -D__LINUX
-I. -Ilibdrqueue jobinfo.c
gcc -o jobinfo jobinfo.o -Llibdrqueue -ldrqueue
Install file: "jobinfo" as "/var/drqueue/bin/jobinfo.Linux.i686"
gcc -o compinfo.o -c -fPIC -DCOMM_REPORT -D_GNU_SOURCE 
-D_NO_COMPUTER_POOL_SEMAPHORES -D_NO_COMPUTER_SEMAPHORES -D__LINUX
-I. -Ilibdrqueue compinfo.c
gcc -o compinfo compinfo.o -Llibdrqueue -ldrqueue
Install file: "compinfo" as "/var/drqueue/bin/compinfo.Linux.i686"
gcc -o requeue.o -c -fPIC -DCOMM_REPORT -D_GNU_SOURCE 
-D_NO_COMPUTER_POOL_SEMAPHORES -D_NO_COMPUTER_SEMAPHORES -D__LINUX
-I. -Ilibdrqueue requeue.c
gcc -o requeue requeue.o -Llibdrqueue -ldrqueue
Install file: "requeue" as "/var/drqueue/bin/requeue.Linux.i686"
gcc -o cfgreader.o -c -fPIC -DCOMM_REPORT -D_GNU_SOURCE 
-D_NO_COMPUTER_POOL_SEMAPHORES -D_NO_COMPUTER_SEMAPHORES -D__LINUX
-I. -Ilibdrqueue cfgreader.c
gcc -o cfgreader cfgreader.o -Llibdrqueue -ldrqueue
Install file: "cfgreader" as 
"/var/drqueue/bin/cfgreader.Linux.i686"
gcc -o cjob.o -c -fPIC -DCOMM_REPORT -D_GNU_SOURCE 
-D_NO_COMPUTER_POOL_SEMAPHORES -D_NO_COMPUTER_SEMAPHORES -D__LINUX
-I. -Ilibdrqueue cjob.c
gcc -o cjob cjob.o -Llibdrqueue -ldrqueue
Install file: "cjob" as "/var/drqueue/bin/cjob.Linux.i686"
```

```
gcc -o blockhost.o -c -fPIC -DCOMM_REPORT -D_GNU_SOURCE 
-D_NO_COMPUTER_POOL_SEMAPHORES -D_NO_COMPUTER_SEMAPHORES -D__LINUX
-I. -Ilibdrqueue blockhost.c
gcc -o blockhost blockhost.o -Llibdrqueue -ldrqueue
Install file: "blockhost" as 
"/var/drqueue/bin/blockhost.Linux.i686"
g++ -o sendjob.o -c -D__CPLUSPLUS -fPIC -fPIC -DCOMM_REPORT 
-D_GNU_SOURCE -D_NO_COMPUTER_POOL_SEMAPHORES
-D_NO_COMPUTER_SEMAPHORES -D__LINUX -I. -Ilibdrqueue sendjob.cpp
g++ -o sendjob sendjob.o -Llibdrqueue -ldrqueue
Install file: "sendjob" as "/var/drqueue/bin/sendjob.Linux.i686"
Install file: "bin/viewcmd/imf_batch" as 
"/var/drqueue/bin/viewcmd/imf_batch"
Install file: "bin/Turtle65" as "/var/drqueue/bin/Turtle65"
Install file: "bin/Turtle70" as "/var/drqueue/bin/Turtle70"
Install file: "bin/blockhost" as "/var/drqueue/bin/blockhost"
Install file: "bin/chown_block" as "/var/drqueue/bin/chown_block"
Install file: "bin/cjob" as "/var/drqueue/bin/cjob"
Install file: "bin/ctask" as "/var/drqueue/bin/ctask"
Install file: "bin/drqman" as "/var/drqueue/bin/drqman"
Install file: "bin/drqman win.sh" as
"/var/drqueue/bin/drqman_win.sh"
Install file: "bin/jobfinfo" as "/var/drqueue/bin/jobfinfo"
Install file: "bin/jobinfo" as "/var/drqueue/bin/jobinfo"
Install file: "bin/master" as "/var/drqueue/bin/master"
Install file: "bin/master osx.sh" as
"/var/drqueue/bin/master_osx.sh"
Install file: "bin/master_win.sh" as 
"/var/drqueue/bin/master_win.sh"
Install file: "bin/path2unix.pl" as 
"/var/drqueue/bin/path2unix.pl"
Install file: "bin/poolcheck.pl" as 
"/var/drqueue/bin/poolcheck.pl"
Install file: "bin/requeue" as "/var/drqueue/bin/requeue"
Install file: "bin/sendjob" as "/var/drqueue/bin/sendjob"
Install file: "bin/shlib" as "/var/drqueue/bin/shlib"
Install file: "bin/slasher.pl" as "/var/drqueue/bin/slasher.pl"
Install file: "bin/slave" as "/var/drqueue/bin/slave"
Install file: "bin/slave osx.sh" as
"/var/drqueue/bin/slave_osx.sh"
Install file: "bin/slave wait for master.sh" as
"/var/drqueue/bin/slave_wait_for_master.sh"
Install file: "bin/slave win.sh" as
"/var/drqueue/bin/slave_win.sh"
Install file: "bin/writedefaultenv.py" as 
"/var/drqueue/bin/writedefaultenv.py"
Install file: "etc/3delight.sg" as "/var/drqueue/etc/3delight.sg"
Install file: "etc/3delight sg.py" as
"/var/drqueue/etc/3delight_sg.py"
Install file: "etc/3dsmax.sg" as "/var/drqueue/etc/3dsmax.sg"
Install file: "etc/3dsmax_sg.py" as 
"/var/drqueue/etc/3dsmax_sg.py"
Install file: "etc/aftereffects.sg" as 
"/var/drqueue/etc/aftereffects.sg"
Install file: "etc/aftereffects sg.py" as
"/var/drqueue/etc/aftereffects_sg.py"
```

```
Install file: "etc/aqsis.sg" as "/var/drqueue/etc/aqsis.sg"
Install file: "etc/aqsis_sg.py" as "/var/drqueue/etc/aqsis_sg.py"
Install file: "etc/blender.sg" as "/var/drqueue/etc/blender.sg"
Install file: "etc/blender_image.sg" as 
"/var/drqueue/etc/blender_image.sg"
Install file: "etc/blender region_rendering.py" as
"/var/drqueue/etc/blender_region_rendering.py"
Install file: "etc/blender same directory.py" as
"/var/drqueue/etc/blender_same_directory.py"
Install file: "etc/blender sg.py" as
"/var/drqueue/etc/blender_sg.py"
Install file: "etc/blenderlux.sg" as 
"/var/drqueue/etc/blenderlux.sg"
Install file: "etc/cinema4d.sg" as "/var/drqueue/etc/cinema4d.sg"
Install file: "etc/cinema4d_image.sg" as 
"/var/drqueue/etc/cinema4d_image.sg"
Install file: "etc/cinema4d sg.py" as
"/var/drqueue/etc/cinema4d_sg.py"
Install file: "etc/drqman.conf" as "/var/drqueue/etc/drqman.conf"
Install file: "etc/drqman.rc" as "/var/drqueue/etc/drqman.rc"
Install file: "etc/general.sg" as "/var/drqueue/etc/general.sg"
Install file: "etc/general sg.py" as
"/var/drqueue/etc/general_sg.py"
Install file: "etc/lightwave.sg" as 
"/var/drqueue/etc/lightwave.sg"
Install file: "etc/lightwave sg.py" as
"/var/drqueue/etc/lightwave_sg.py"
Install file: "etc/luxrender.sg" as 
"/var/drqueue/etc/luxrender.sg"
Install file: "etc/luxrender sg.py" as
"/var/drqueue/etc/luxrender_sg.py"
Install file: "etc/mantra.sg" as "/var/drqueue/etc/mantra.sg"
Install file: "etc/mantra_sg.py" as 
"/var/drqueue/etc/mantra_sg.py"
Install file: "etc/master.conf" as "/var/drqueue/etc/master.conf"
Install file: "etc/maya.sg" as "/var/drqueue/etc/maya.sg"
Install file: "etc/maya_sg.py" as "/var/drqueue/etc/maya_sg.py"
Install file: "etc/mentalray.sg" as 
"/var/drqueue/etc/mentalray.sg"
Install file: "etc/mentalray_image.sg" as 
"/var/drqueue/etc/mentalray_image.sg"
Install file: "etc/mentalray_sg.py" as 
"/var/drqueue/etc/mentalray_sg.py"
Install file: "etc/nuke.sg" as "/var/drqueue/etc/nuke.sg"
Install file: "etc/nuke_sg.py" as "/var/drqueue/etc/nuke_sg.py"
Install file: "etc/pixie.sg" as "/var/drqueue/etc/pixie.sg"
Install file: "etc/pixie sg.py" as "/var/drqueue/etc/pixie sg.py"
Install file: "etc/shake.sg" as "/var/drqueue/etc/shake.sg"
Install file: "etc/shake_sg.py" as "/var/drqueue/etc/shake_sg.py"
Install file: "etc/slave.conf" as "/var/drqueue/etc/slave.conf"
Install file: "etc/terragen.sg" as "/var/drqueue/etc/terragen.sg"
Install file: "etc/terragen sg.py" as
"/var/drqueue/etc/terragen_sg.py"
Install file: "etc/turtle.sg" as "/var/drqueue/etc/turtle.sg"
Install file: "etc/turtle sg.py" as
"/var/drqueue/etc/turtle_sg.py"
```

```
Install file: "etc/vray.sg" as "/var/drqueue/etc/vray.sg"
Install file: "etc/vray sg.py" as "/var/drqueue/etc/vray sg.py"
Install file: "etc/xsi.sg" as "/var/drqueue/etc/xsi.sg"
Install file: "etc/xsi_sg.py" as "/var/drqueue/etc/xsi_sg.py"
Mkdir("/var/drqueue/db")
Chmod("/var/drqueue/db", 0777)
Install file: "AUTHORS" as "/var/drqueue/doc/AUTHORS"
Install file: "COPYING" as "/var/drqueue/doc/COPYING"
Install file: "ChangeLog" as "/var/drqueue/doc/ChangeLog"
Install file: "INSTALL" as "/var/drqueue/doc/INSTALL"
Install file: "NEWS" as "/var/drqueue/doc/NEWS"
Install file: "README" as "/var/drqueue/doc/README"
Install file: "README.darwin" as "/var/drqueue/doc/README.darwin"
Install file: "README.mentalray" as 
"/var/drqueue/doc/README.mentalray"
Install file: "README.python" as "/var/drqueue/doc/README.python"
Install file: "README.shell variables" as
"/var/drqueue/doc/README.shell_variables"
Install file: "README.windows" as 
"/var/drqueue/doc/README.windows"
Install file: "setenv" as "/var/drqueue/doc/setenv"
Mkdir("/var/drqueue/logs")
Chmod("/var/drqueue/logs", 0777)
Mkdir("/var/drqueue/tmp")
Chmod("/var/drqueue/tmp", 0777)
scons: done building targets.
pasa@master:~/DrQueue-0.64.4$
```
#### **Nama file : Konfigurasi exports Lokasi : Master**

```
pasa@master:~/DrQueue-0.64.4$ sudo nano /etc/exports 
# /etc/exports: the access control list for filesystems which may 
be exported 
                to NFS clients. See exports(5).
# 
# Example for NFSv2 and NFSv3: 
# /srv/homes hostname1(rw, sync, no subtree check)
hostname2(ro, sync, no subtree check)
# 
# Example for NFSv4: 
# /srv/nfs4 
gss/krb5i(rw,sync,fsid=0,crossmnt,no_subtree_check) 
# /srv/nfs4/homes gss/krb5i(rw,sync,no_subtree_check) 
# 
/var/drqueue 192.168.2.0/24(rw,sync,no_subtree_check)
```
#### **Nama file : Menjalankan portmap dan NFS Lokasi : Master,Slave1 dan Slave2**

```
pasa@master:~$sudo service portmap start
[sudo] password for pasa:
portmap start/running, process 1373
pasa@master:~$ sudo service nfs-kernel-server start
  * Exporting directories for NFS kernel daemon.... [OK]
 * Starting NFS kernel daemon [OK]
```
#### **Nama file : Konfigurasi drqman.conf Lokasi : Master**

```
pasa@master:~/DrQueue-0.64.4$ sudo nano 
/var/drqueue/etc/drqman.conf GNU nano 2.2.6 
File: /var/drqueue/etc/drqman.conf
```

```
#
#
# Lines starting with '#' will not be parsed.
# Use the following as examples (without the '#' character)
#
logs=/var/drqueue/logs
tmp=/var/drqueue/tmp
db=/var/drqueue/db
```
#### **Nama file : Konfigurasi master.conf Lokasi : Master**

```
pasa@master:~/DrQueue-0.64.4$ sudo nano 
/var/drqueue/etc/master.conf 
# 
# 
# Lines starting with '#' will not be parsed 
# Use the following as examples (without the '#' character)
# 
logs=/var/drqueue/logs 
tmp=/var/drqueue/tmp 
db=/var/drqueue/db 
bin=/var/drqueue/bin 
etc=/var/drqueue/etc
```
#### **Nama file : Konfigurasi slave.conf Lokasi : Slave1 dan Slave2**

# #

pasa@master:~\$ sudo nano /var/drqueue/etc/slave.conf

GNU nano 1.1.1 File: /var/drqueue/etc/slave.conf

```
# Lines starting with '#' will not be parsed
# Use the following as examples (without the '#' character)
#
#
logs=/var/drqueue/logs
tmp=/var/drqueue/tmp
pool=[serverfarm]
#bin=/var/drqueue/bin
#pool=Default:MacOSX
#logs=./logs
#tmp=./tmp
```

```
Nama file : Konfigurasi bash.bashrc
Lokasi : Master,Slave1 dan Slave2
pasa@master:~$ sudo nano /etc/bash.bashrc
# System-wide .bashrc file for interactive bash(1) shells.
# To enable the settings / commands in this file for login shells 
as well,
# this file has to be sourced in /etc/profile.
# If not running interactively, don't do anything
[ -z "$PS1" ] && return
# check the window size after each command and, if necessary,
# update the values of LINES and COLUMNS.
shopt -s checkwinsize
# set variable identifying the chroot you work in (used in the 
prompt below)
if \lceil -z \rceil "$debian chroot" ] && \lceil -r \rfloor /etc/debian chroot ]; then
    debian chroot=$(cat /etc/debian chroot)
fi
# set a fancy prompt (non-color, overwrite the one in
/etc/profile)
PS1='${debian_chroot:+($debian_chroot)}\u@\h:\w\$ '
# Commented out, don't overwrite xterm -T "title" -n "icontitle" 
by default.
# If this is an xterm set the title to user@host:dir
#case "$TERM" in
#xterm*|rxvt*)
# PROMPT_COMMAND='echo -ne "\033]0;${USER}@${HOSTNAME}: $
{PWD}\007"'
# ;;
\scriptstyle \begin{array}{c} \text{\#} \star \\ \text{\#} \end{array};;;
#esac
# enable bash completion in interactive shells
#if [ -f /etc/bash completion ] && ! shopt -oq posix; then
# . /etc/bash_completion
#fi
# sudo hint
if [ ! -e "$HOME/.sudo_as_admin_successful" ]; then
    case " \frac{1}{2} (groups) "\frac{1}{2}" \frac{1}{2} admin\ *)
     if [ -x /usr/bin/sudo ]; then
      cat <<-EOF
      To run a command as administrator (user "root"), use "sudo 
<command>".
      See "man sudo root" for details.
      EOF
     fi
     esac
fi
```

```
# if the command-not-found package is installed, use it
if [ -x /usr/lib/command-not-found -o -x /usr/share/command-not-
found ]; then
      function command not found handle {
               # check because c-n-f could've been removed in the 
meantime
                 if [ -x /usr/lib/command-not-found ]; then
                /usr/bin/python /usr/lib/command-not-found -- $1
                    return $?
                elif [ -x /usr/share/command-not-found ]; then
                /usr/bin/python /usr/share/command-not-found -- $1
                    return $?
            else
                return 127
            fi
      }
fi
export DRQUEUE ROOT=/var/drqueue
export DROUEUE MASTER=192.168.2.1
export PATH=$PATH:/var/drqueue/bin
export DRQUEUE TMP=/var/drqueue/tmp
export DRQUEUE_LOGS=/var/drqueue/logs
Nama file : Mounting dari Master ke Slave
```

```
Lokasi : Slave1 dan Slave2
```
pasa@master:~\$ sudo mount 192.168.2.1:/var/drqueue/ /var/drqueue

```
Nama file : Menjalankan Master
Lokasi : Master
pasa@master:~$ /var/drqueue/bin/master
[: 14: Linux: unexpected operator
Could not open config file: '/etc/drqueue/master.conf'
Parsing config at: /var/drqueue/etc/master.conf
Logs on: '/var/drqueue/logs'
Tmp on: '/var/drqueue/tmp'
Db on: '/var/drqueue/db'
Bin on: '/var/drqueue/bin'
Etc on: '/var/drqueue/etc'
Could not load database: Environment variable DRQUEUE_ROOT not 
set. Initializing.
Waiting for connections...
```

```
Nama file : Menjalankan Slave
Lokasi : Slave1 dan Slave2
```

```
pasa@slave1:~$ /var/drqueue/bin/slave
[: 14: Linux: unexpected operator
Could not open config file: '/etc/drqueue/slave.conf'
Parsing config at: /var/drqueue/etc/slave.conf
Logs on: '/var/drqueue/logs'
Tmp on: '/var/drqueue/tmp'
Pools are: '[serverfarm]'
HWINFO Report
```
Name: slave1 Architecture: Intel<br>
OS: Linux Linux Processor type: UNKNOWN 64bit-32bit cpu: 32bit Processor speed: 2166 MHz Number of processors: 2 Memory: 933 Mbytes Working silently...

#### **Nama file : Menjalankan Drqman Lokasi : Master**

pasa@master:~\$ /var/drqueue/bin/drqman [: 14: Linux: unexpected operator Could not open config file: '/etc/drqueue/drqman.conf' Parsing config at: /var/drqueue/etc/drqman.conf Logs on: '/var/drqueue/logs' Tmp on: '/var/drqueue/tmp' Db on: '/var/drqueue/db' Bin on: '/var/drque<mark>ue/bin</mark>' Etc on: '/var/drqueue/etc'

# **Daftar Kuesioner Pengujian** *Blackbox*

#### **LEMBAR ANGKET PENGUJIAN** *BLACKBOX SERVER FARM* **UNTUK**

#### **MENYELESAIKAN PROSES** *RENDERING* **VIDEO**

**Nama :** Kris Adi Candra

**Pekerjaan :** Animator ARK Animasi Magelang

# **Tabel pengujian Fungsional sistem**

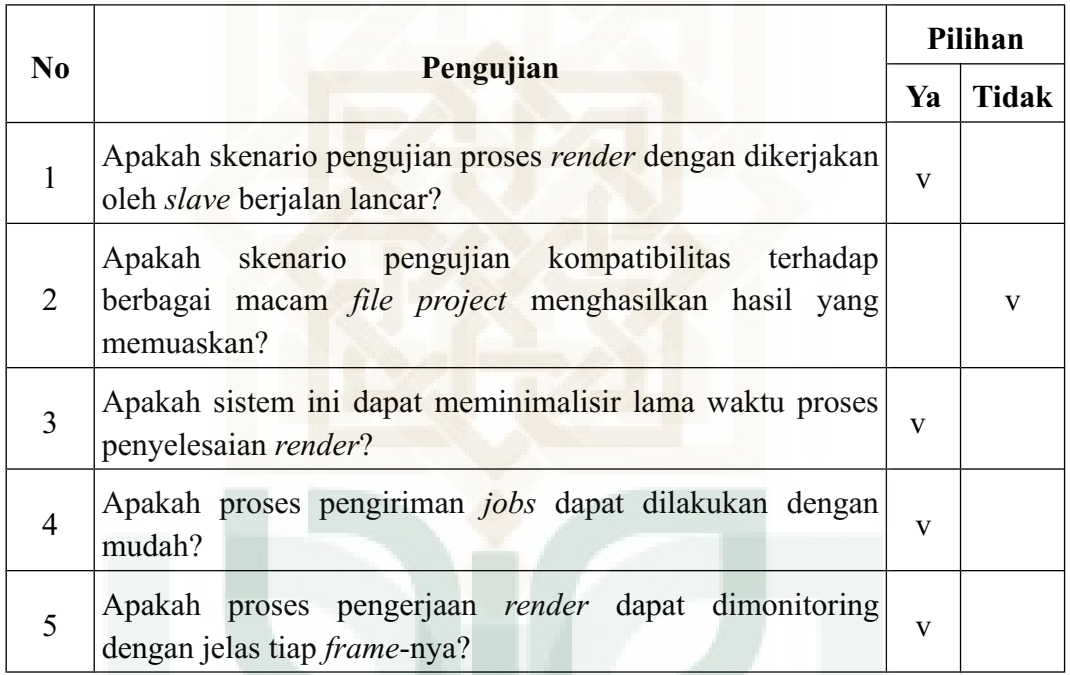

#### **Saran**

 **Kalau bisa dibuat tampilan seperti software yang mudah** 

#### **MENYELESAIKAN PROSES** *RENDERING* **VIDEO**

**Nama :** Mietsaq Husain

Pekerjaan : Animator FliP Studio Semarang

## **Tabel pengujian Fungsional sistem**

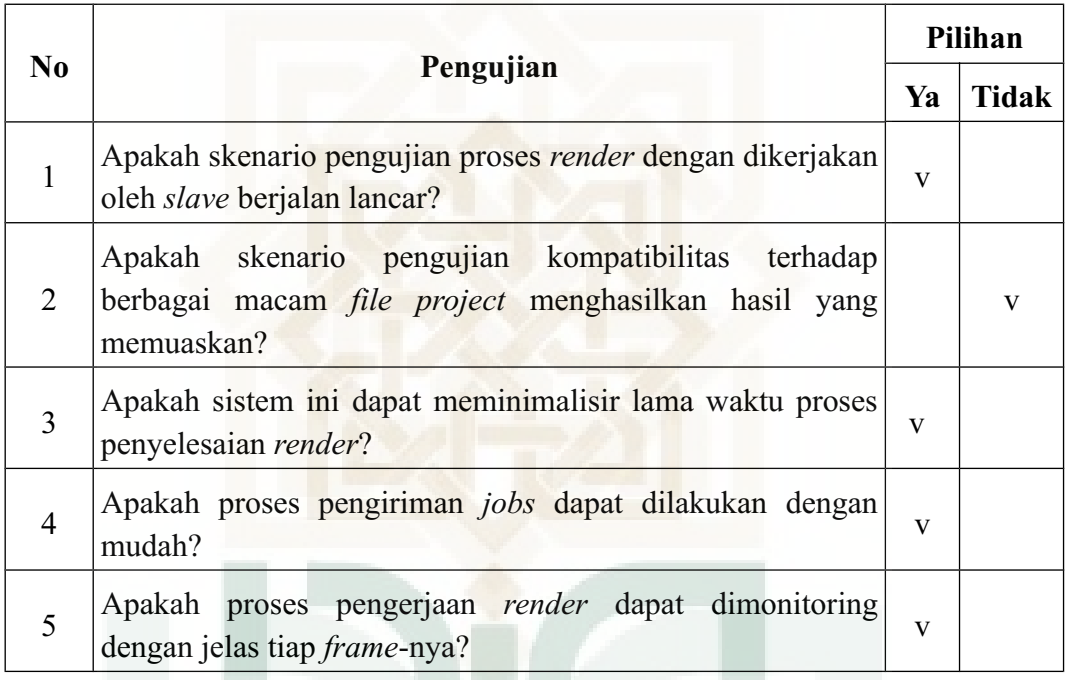

#### **Saran**

 **Kalau bisa dibuat kompatibel untuk blender versi 2.6x**

#### **MENYELESAIKAN PROSES** *RENDERING* **VIDEO**

**Nama :** Fadli Ikhsan Pratama

# **Pekerjaan :** Programmer PKSI UIN Sunan Kalijaga Yogyakarta

# **Tabel pengujian Fungsional sistem**

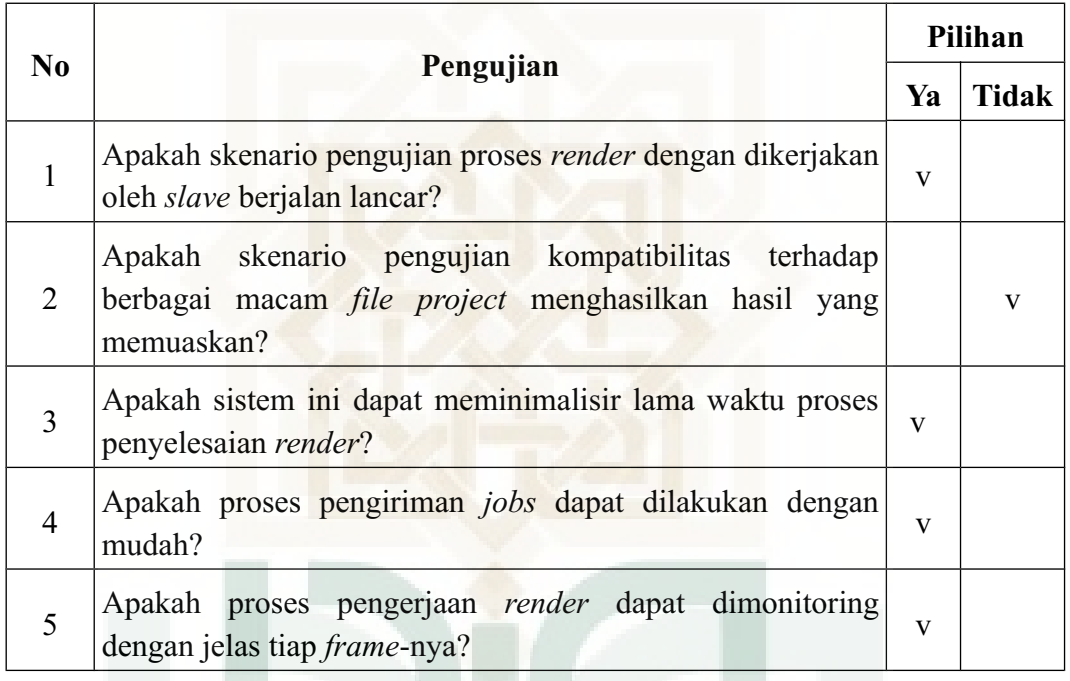

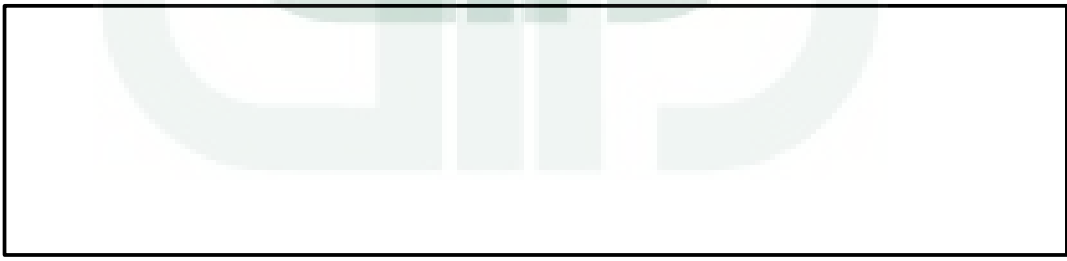

#### **MENYELESAIKAN PROSES** *RENDERING* **VIDEO**

**Nama :** Muhammad Syafrudin

# **Pekerjaan :** Programmer PKSI UIN Sunan Kalijaga Yogyakarta

# **Tabel pengujian Blackbox**

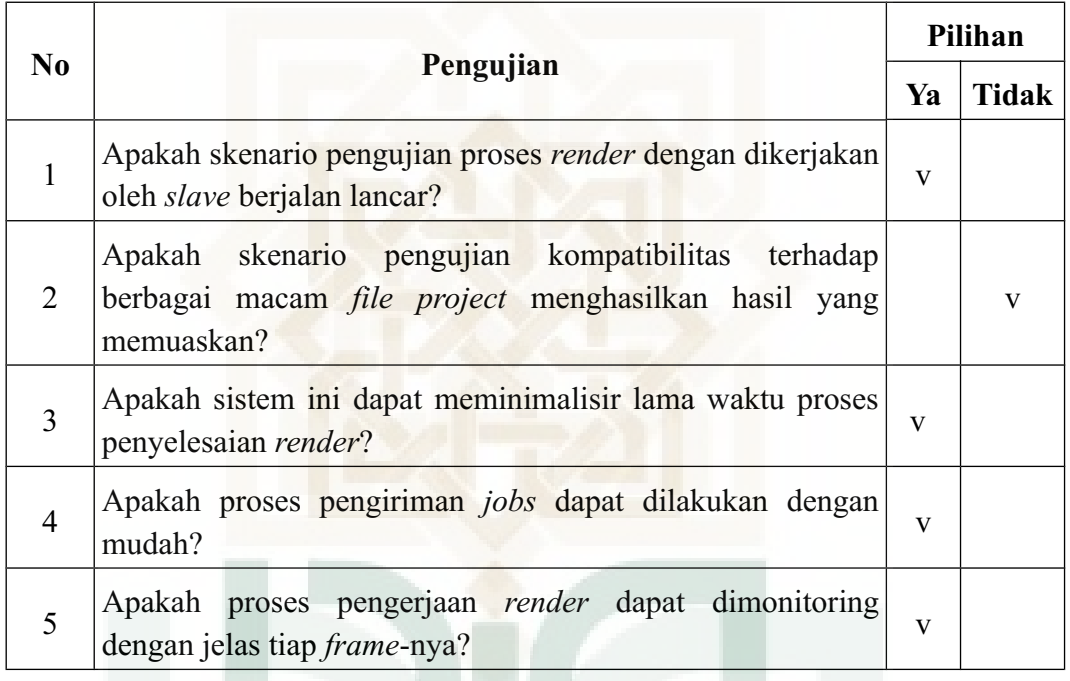

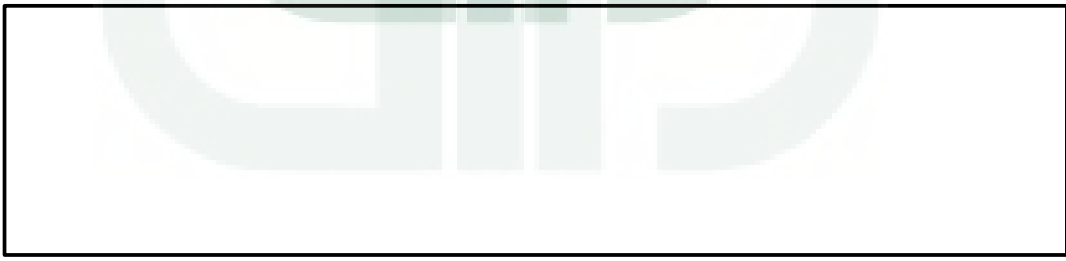

#### **MENYELESAIKAN PROSES** *RENDERING* **VIDEO**

**Nama :** Setiya Budi

Pekerjaan : Desainer Grafis

# **Tabel pengujian Fungsional sistem**

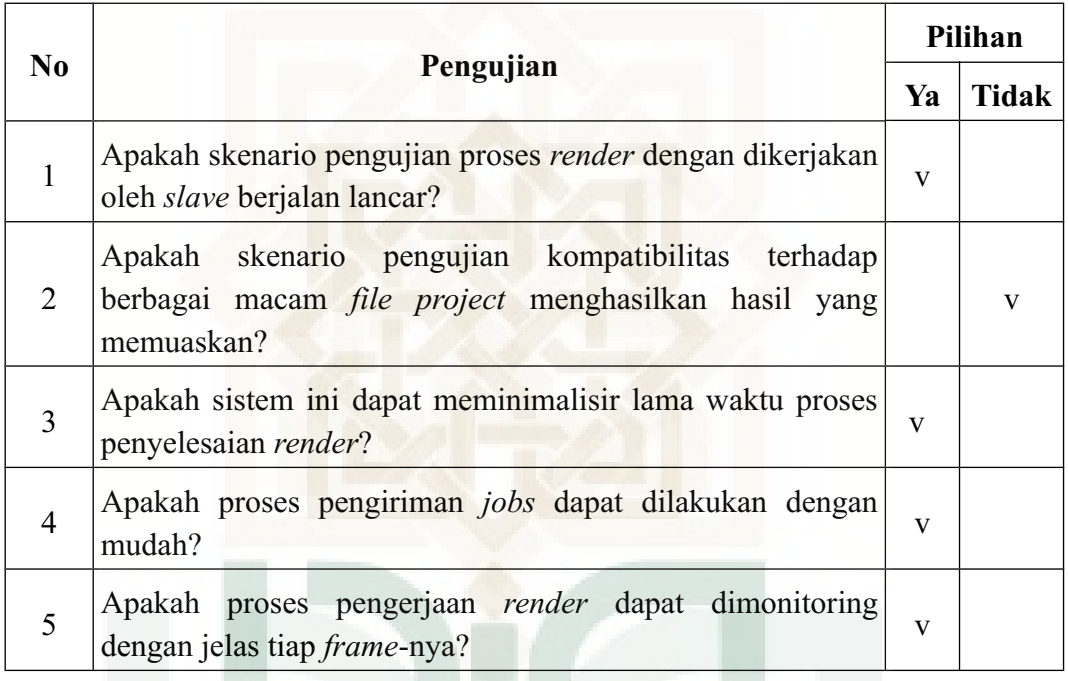

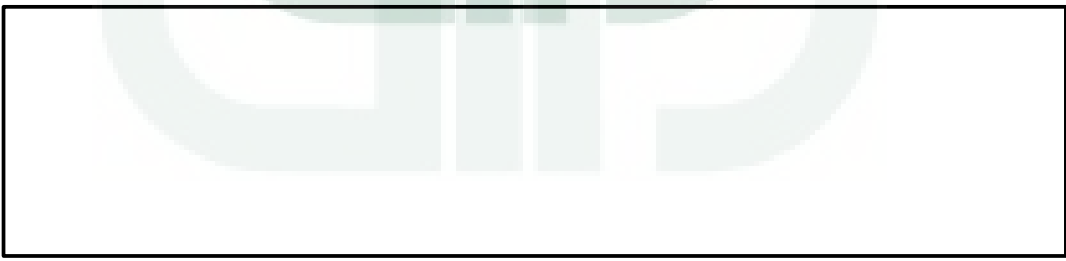

# **Daftar Kuesioner Pengujian** *Stress Test*

#### **LEMBAR ANGKET PENGUJIAN** *STRESS TEST SERVER FARM* **UNTUK**

#### **MENYELESAIKAN PROSES** *RENDERING* **VIDEO**

**Nama :** Moch. Sidhqul Ahdi

**Pekerjaan :** Mahasiswa TIF 2009 UIN Sunan Kalijaga Yogyakarta

# **Tabel pengujian Stress Test**

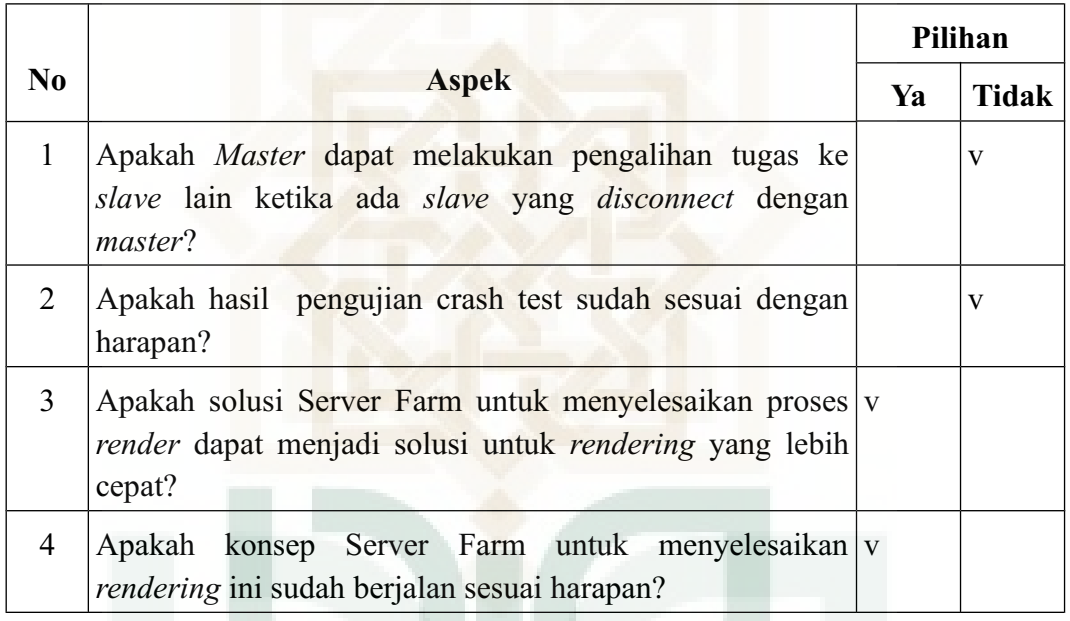

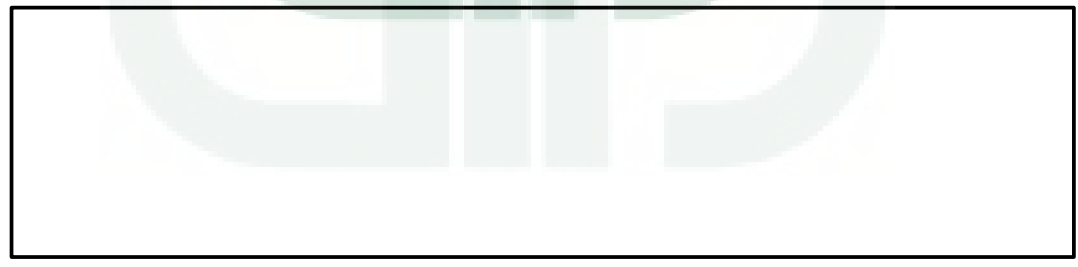

#### **MENYELESAIKAN PROSES** *RENDERING* **VIDEO**

**Nama :** Aziz Ardiansyah W.

**Pekerjaan :** Mahasiswa TIF 2009 UIN Sunan Kalijaga Yogyakarta

# **Tabel pengujian Stress Test**

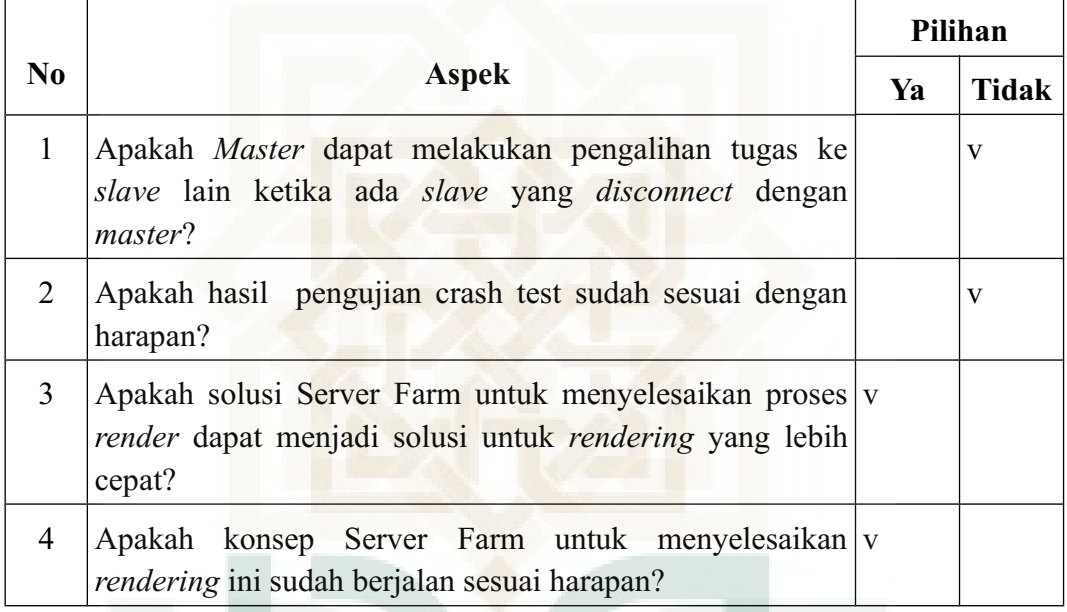

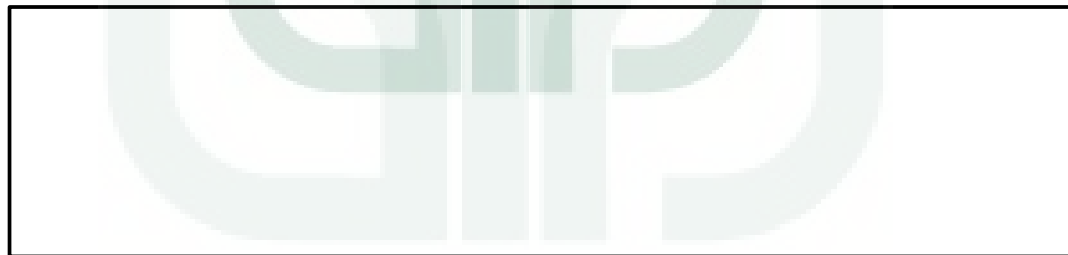

#### **MENYELESAIKAN PROSES** *RENDERING* **VIDEO**

**Nama :** M. Asfarudin

**Pekerjaan :** Programmer PKSI UIN Sunan Kalijaga Yogyakarta

# **Tabel pengujian Stress Test**

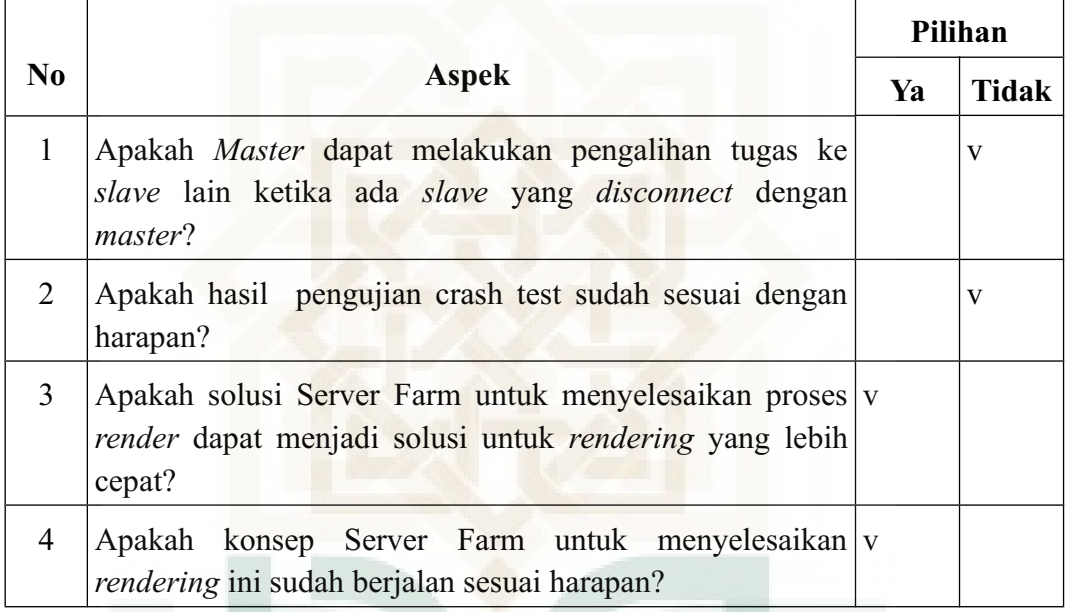

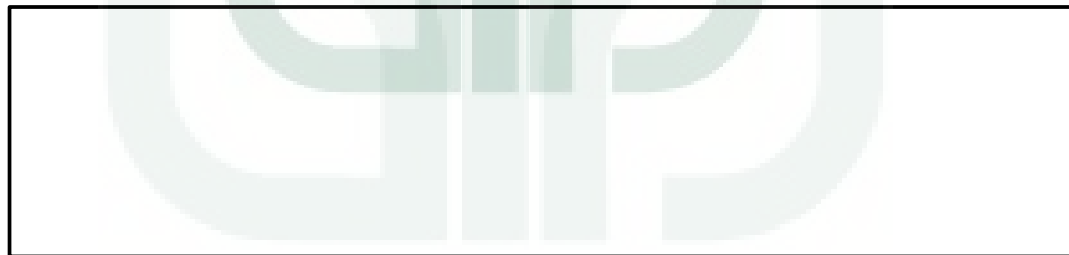

#### **MENYELESAIKAN PROSES** *RENDERING* **VIDEO**

**Nama :** Nur Shalahuddin F.

**Pekerjaan :** Mahasiswa TIF 2009 UIN Sunan Kalijaga Yogyakarta

# **Tabel pengujian Stress Test**

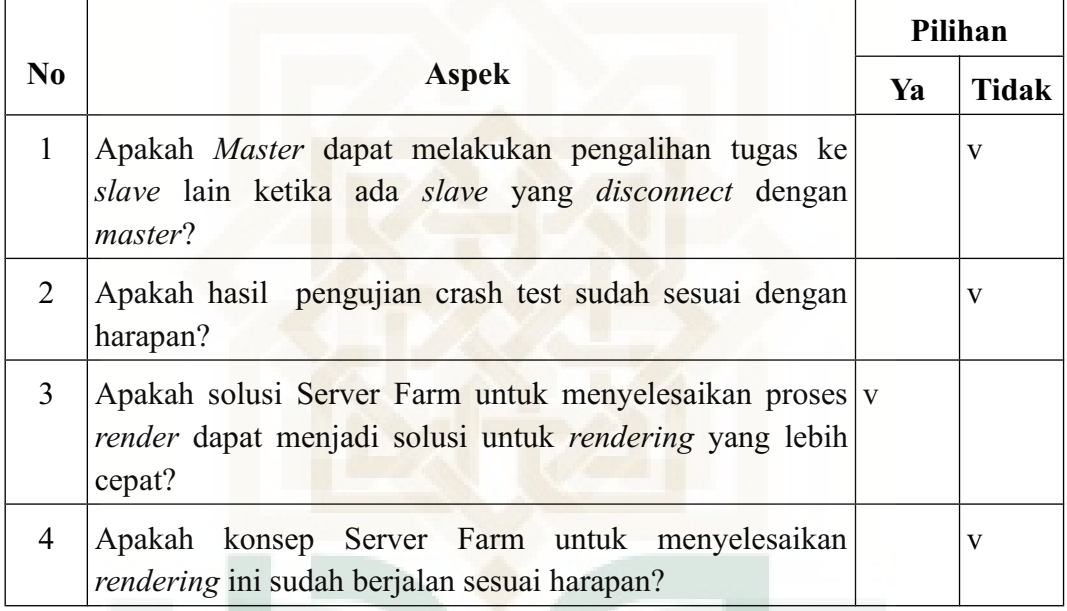

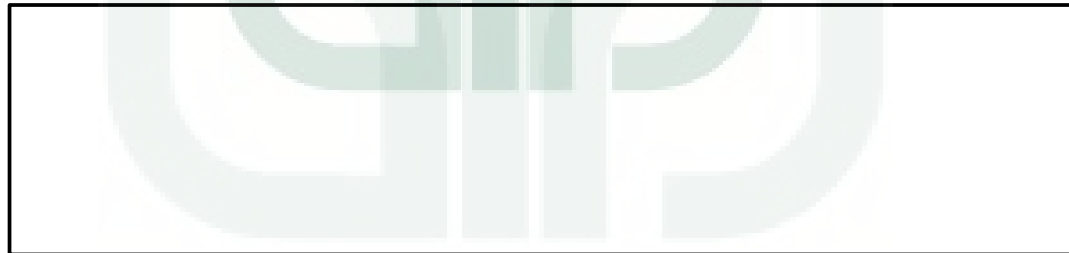

#### **MENYELESAIKAN PROSES** *RENDERING* **VIDEO**

**Nama :** Abdul Hafidh S.

**Pekerjaan :** Programmer PKSI UIN Sunan Kalijaga Yogyakarta

# **Tabel pengujian Stress Test**

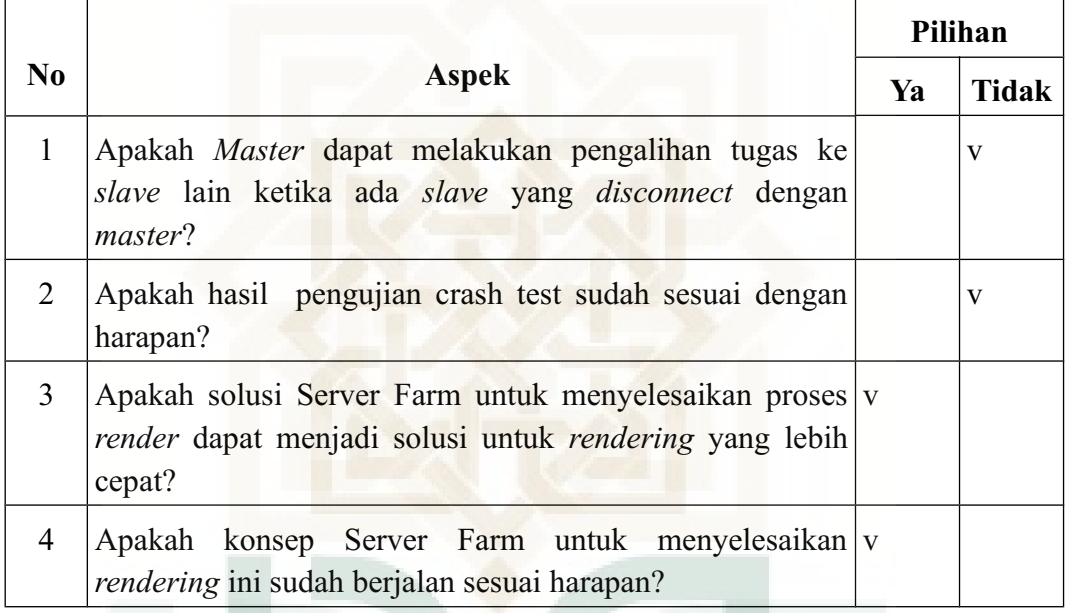

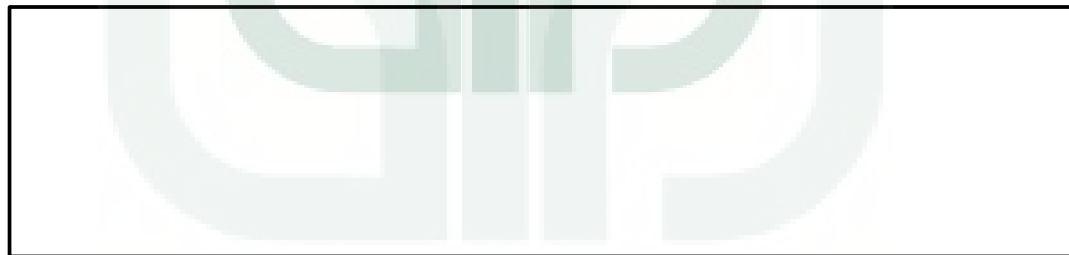

#### **MENYELESAIKAN PROSES** *RENDERING* **VIDEO**

**Nama :** Rahmat Nur Faizin

**Pekerjaan :** Mahasiswa TIF 2010 UIN Sunan Kalijaga Yogyakarta

# **Tabel pengujian Stress Test**

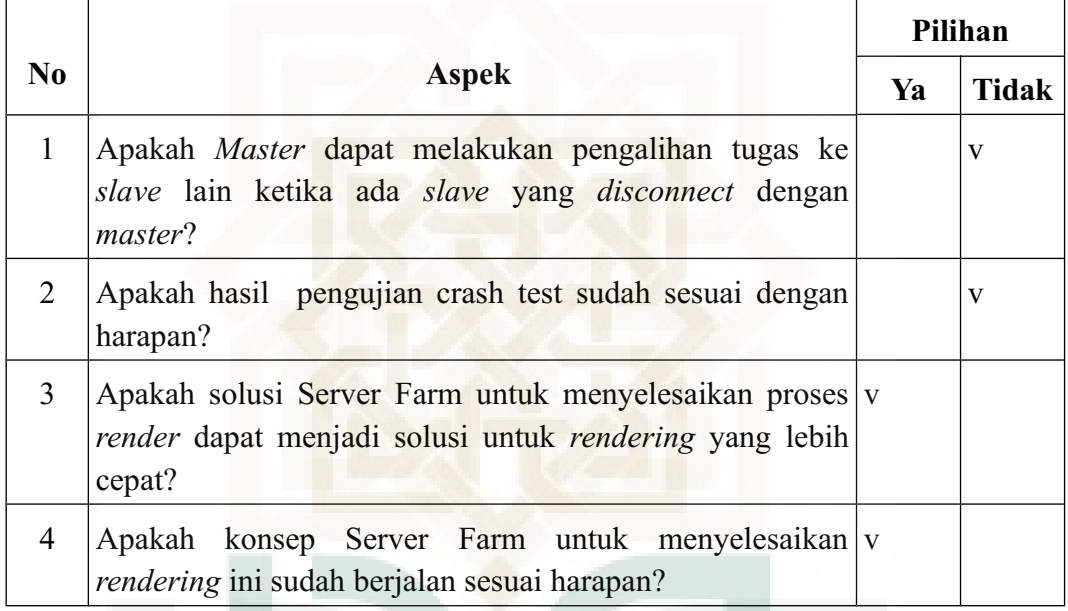

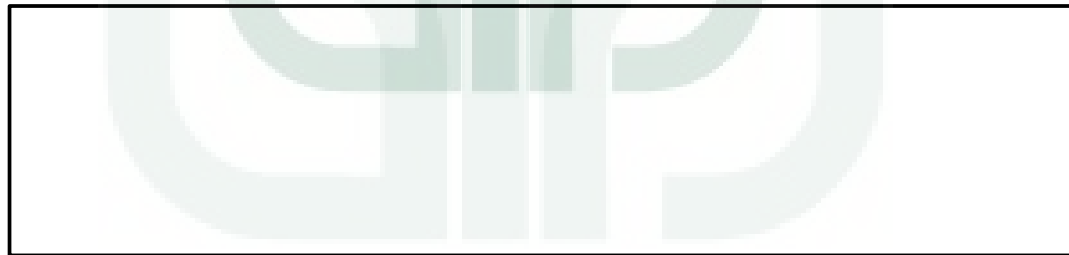

#### **MENYELESAIKAN PROSES** *RENDERING* **VIDEO**

**Nama :** Estu Fardani

**Pekerjaan :** Mahasiswa TIF 2009 UIN Sunan Kalijaga Yogyakarta

# **Tabel pengujian Stress Test**

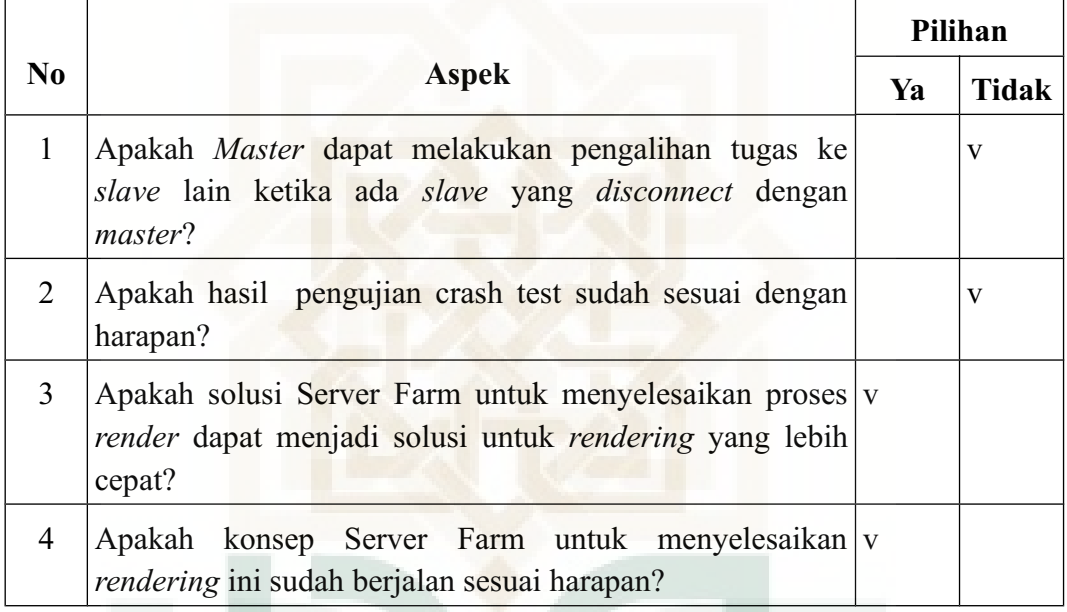

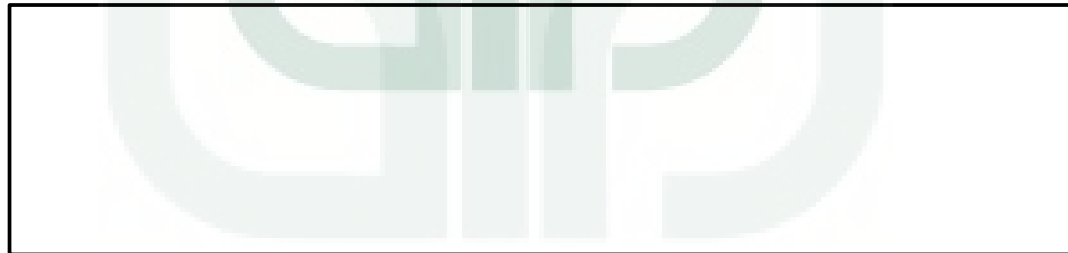

#### **MENYELESAIKAN PROSES** *RENDERING* **VIDEO**

**Nama :** Ridho Falaq Rasyid

**Pekerjaan :** Mahasiswa TIF 2009 UIN Sunan Kalijaga Yogyakarta

# **Tabel pengujian Stress Test**

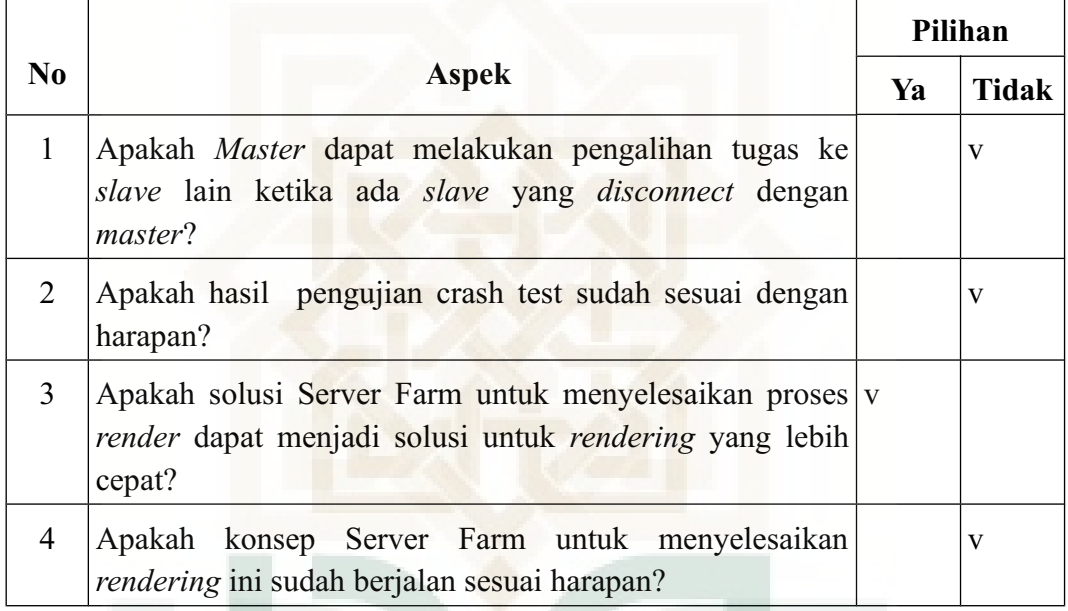

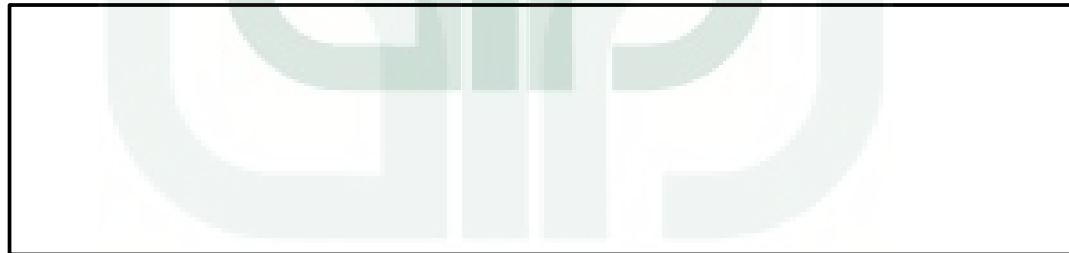

# **DAFTAR RIWAYAT HIDUP**

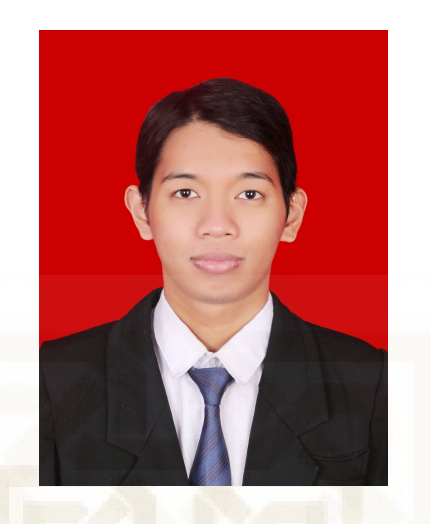

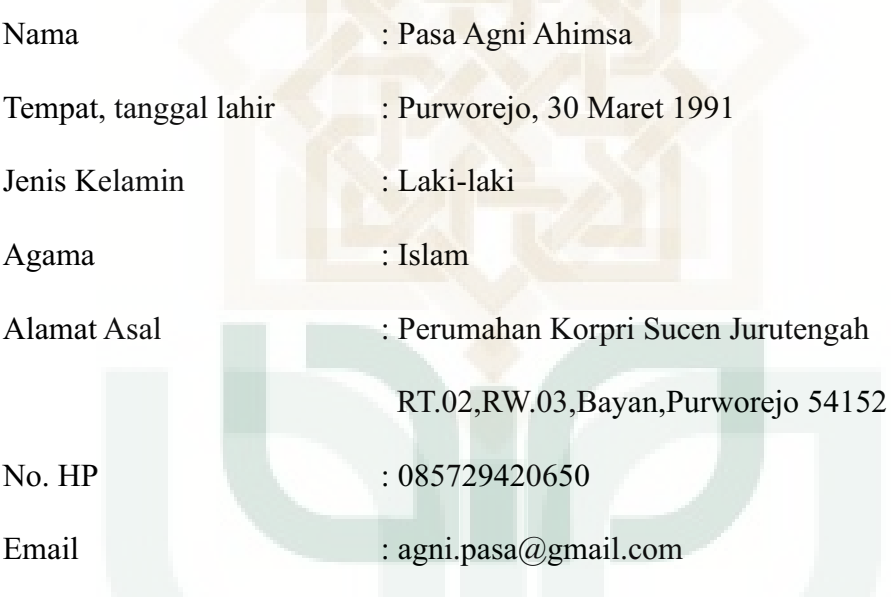

# Riwayat Pendidikan

- 1. SD Negeri Purworejo II (1997-2003)
- 2. SMP Negeri 6 Purworejo (2003-2006)
- 3. SMA Negeri 6 Purworejo (2006-2009)
- 4. S1 Teknik Informatika UIN Sunan Kalijaga Yogyakarta (2009-2013)